# Bedienungsanleitung<br>
Pellet-Kaminofen

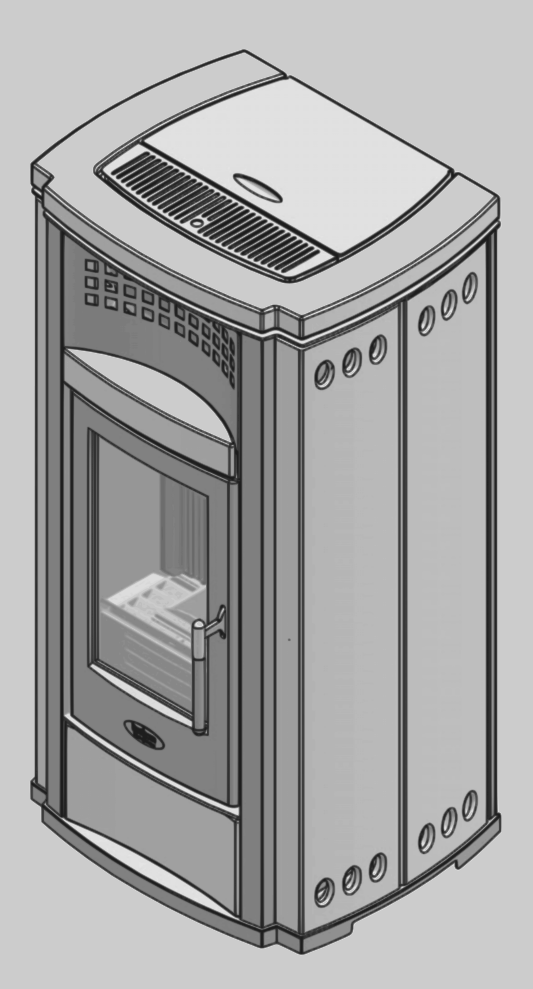

**blueline Pellet\_1**

**Für den Bediener**

**Vor Bedienung sorgfältig lesen.**

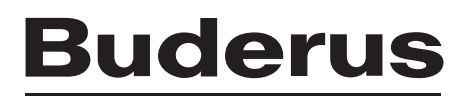

# **Vorwort**

Liebe Kundin, lieber Kunde,

Wärme ist unser Element – und das seit über 275 Jahren. Von Anfang an investieren wir unsere ganze Energie und Leidenschaft, um für Sie individuelle Lösungen für Ihr Wohlfühlklima zu entwickeln.

Egal ob Wärme, Warmwasser oder Lüftung – mit einem Buderus Produkt erhalten Sie hocheffiziente Heiztechnik in bewährter Buderus Qualität, die Ihnen lange und zuverlässig Behaglichkeit schenken wird.

Wir fertigen nach den neuesten Technologien und achten darauf, dass unsere Produkte effizient aufeinander abgestimmt sind. Wirtschaftlichkeit und Umweltfreundlichkeit stehen dabei immer im Vordergrund.

Danke, dass Sie sich für uns entschieden haben – und damit auch für effiziente Energienutzung bei gleichzeitig hohem Komfort. Damit das auf Dauer so bleibt, lesen Sie bitte sorgfältig die Bedienungsanleitung. Falls dennoch einmal Probleme auftauchen sollten, wenden Sie sich bitte an Ihren Installateur. Er hilft Ihnen jederzeit gerne weiter.

Ihr Installateur ist einmal nicht erreichbar? Dann ist unser Kundendienst rund um die Uhr für Sie da!

Wir wünschen Ihnen viel Freude mit Ihrem neuen Buderus Produkt!

Ihr Buderus Team

# **Buderus**

# **Inhaltsverzeichnis**

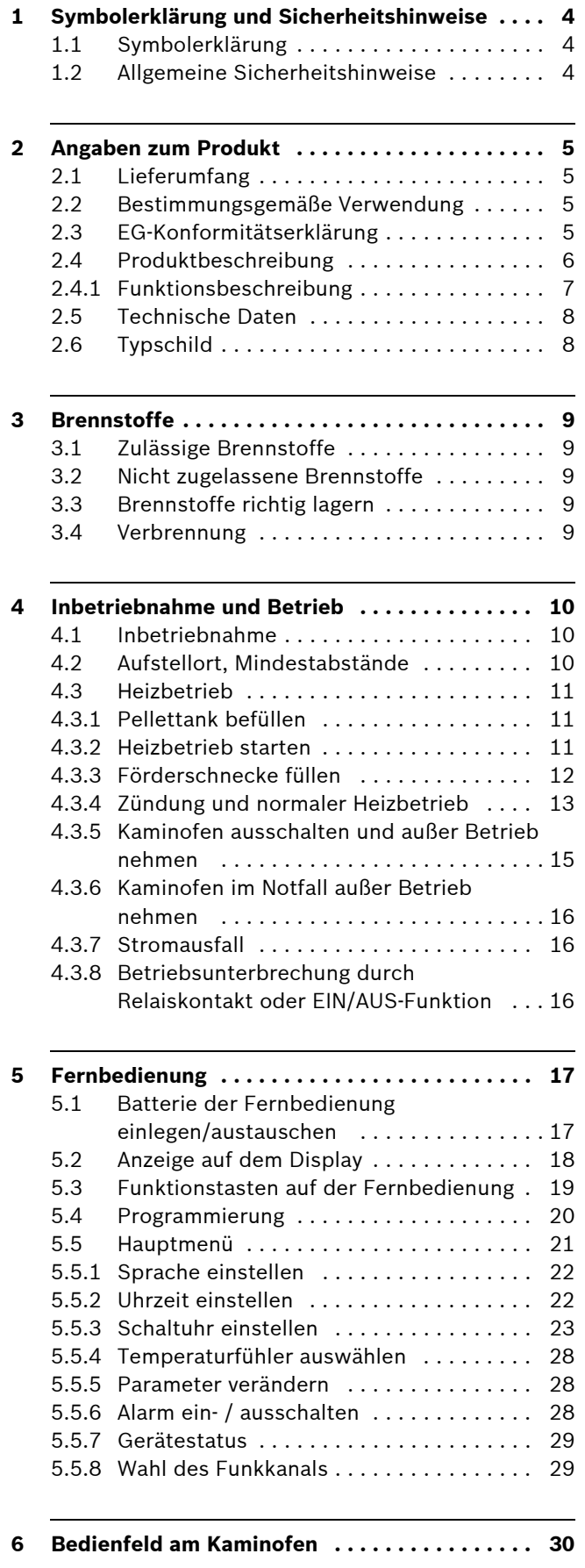

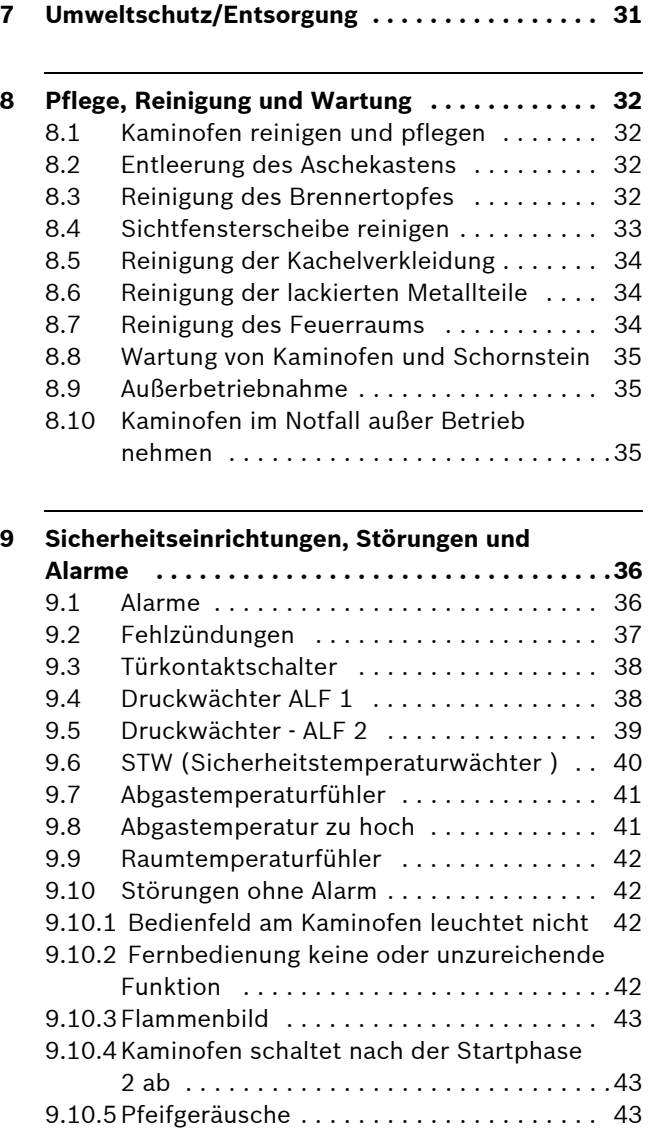

# <span id="page-3-0"></span>**1 Symbolerklärung und Sicherheitshinweise**

# <span id="page-3-1"></span>**1.1 Symbolerklärung**

#### **Warnhinweise**

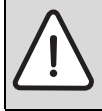

Warnhinweise im Text werden mit einem grau hinterlegten Warndreieck gekennzeichnet und umrandet.

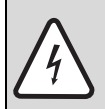

Bei Gefahren durch Strom wird das Ausrufezeichen im Warndreieck durch ein Blitzsymbol ersetzt.

Signalwörter am Beginn eines Warnhinweises kennzeichnen Art und Schwere der Folgen, wenn die Maßnahmen zur Abwendung der Gefahr nicht befolgt werden.

- **HINWEIS** bedeutet, dass Sachschäden auftreten können.
- **VORSICHT** bedeutet, dass leichte bis mittelschwere Personenschäden auftreten können.
- **WARNUNG** bedeutet, dass schwere Personenschäden auftreten können.
- **GEFAHR** bedeutet, dass lebensgefährliche Personenschäden auftreten können.

### **Wichtige Informationen**

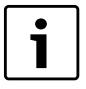

Wichtige Informationen ohne Gefahren für Menschen oder Sachen werden mit dem nebenstehenden Symbol gekennzeichnet. Sie werden durch Linien ober- und unterhalb des Textes begrenzt.

## **Weitere Symbole**

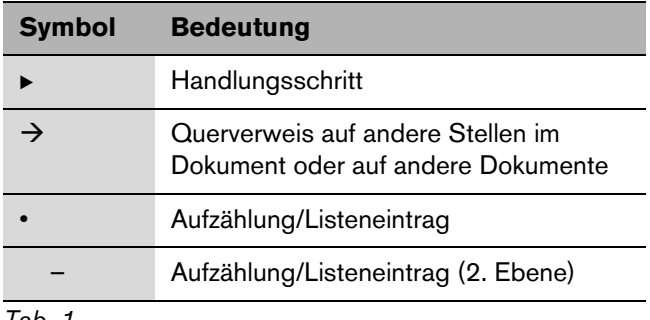

*Tab. 1*

# <span id="page-3-2"></span>**1.2 Allgemeine Sicherheitshinweise**

Diese Bedienungsanleitung richtet sich an den Bediener. Wir empfehlen, die Anleitung vollständig zu lesen.

Nichtbeachten der Sicherheitshinweise kann zu schweren Personenschäden - auch mit Todesfolge - sowie Sach- und Umweltschäden führen.

- ▶ Vor Inbetriebnahme des Kaminofens Sicherheitshinweise sorgfältig durchlesen.
- Sicherstellen, dass die Installation und der Abgasanschluss, die Erstinbetriebnahme sowie die Wartung und Instandhaltung nur ein Fachbetrieb ausführt.
- ► Sicherstellen, dass die Abnahme der Kaminofenanlage durch den Bezirks-Schornsteinfegermeister erfolgt.
- Sicherstellen, dass Reinigung und Wartung mindestens einmal jährlich durchgeführt werden. Dabei die Gesamtanlage auf ihre einwandfreie Funktion prüfen. Aufgefundene Mängel umgehend beheben lassen.
- **Empfehlung für den Kunden: Wartungs- und Inspekti**onsvertrag mit einem zugelassenen Fachbetrieb abschließen und das Gerät jährlich warten lassen.
- **B** Der Betreiber ist für die Sicherheit und Umweltverträglichkeit der Anlage verantwortlich (Bundes-Immissionsschutzgesetz).
- ▶ Sicherheitshinweise im Kapitel "Pflege, Reinigung und Wartung" beachten.

### **Gefahr durch Nichtbeachten der eigenen Sicherheit in Notfällen z. B. bei einem Brand**

 $\triangleright$  Sich niemals selbst in Lebensgefahr bringen. Die eigene Sicherheit geht immer vor.

## **Schäden durch Bedienfehler**

Bedienfehler können zu Personenschäden und/oder Sachschäden führen.

- ► Sicherstellen, dass Kinder das Gerät nicht unbeaufsichtigt bedienen oder damit spielen.
- Bei Anwesenheit von Kleinkindern Schutzgitter für Kaminofen verwenden.
- ▶ Sicherstellen, dass nur Personen Zugang haben, die in der Lage sind, das Gerät sachgerecht zu bedienen.

#### **Brandgefahr durch explosive und leicht brennbare Materialien**

- B Keine brennbaren Materialien oder Flüssigkeiten in der Nähe oder auf der Kaminofenanlage lagern oder ablegen.
- Bevor in der Nähe der Kaminofenanlage mit explosiven oder leicht brennbaren Materialien gearbeitet wird, die Kaminofenanlage ausbrennen und auskühlen lassen.
- B Keine brennbaren Gegenstände (z. B. Möbel, Teppiche, Blumen) vor der Feuerraumöffnung aufstellen. Die Mindestabstände im [Kapitel 4.2](#page-9-2), [Seite 10](#page-9-2) einhalten.

# **Buderus**

► Beim Öffnen der Feuerraumtür können Funken aus dem Feuerraum auf den Boden fallen. Funkenschutzplatte vor den Kaminofen legen.

### **Verletzungsgefahr durch heiße Geräteteile**

Feuerraumtür, Griffe, Anschlussrohr, Glasscheibe und Kaminofenteile sind im Betrieb heiß.

- B Während des Heizbetriebes diese Teile nur mit Schutzhandschuhen oder anderen geeigneten Schutzvorkehrungen berühren.
- **Durch die Hitzeentwicklung an der Glasscheibe darauf** achten, dass sich keine unbefugten Personen in der Nähe des Kaminofens aufhalten.

#### **Gefahr durch unzureichende Frischluftzufuhr**

- Berechnung des Verbrennungsluftverbundes von einem Fachbetrieb durchführen lassen.
- $\triangleright$  Während des Heizbetriebs ausreichende Frischluftzufuhr zum Aufstellraum sicherstellen. Dies gilt auch für den zeitgleichen Betrieb von Kaminofenanlage und weiteren Wärmeerzeugern.
- $\blacktriangleright$  Wenn erforderlich, durch einen Fachhandwerker eine externe Verbrennungsluftzufuhr installieren lassen. Auch bei externer Verbrennungsluftversorgung wird ein erheblicher Teil der Verbrennungsluft aus dem Aufstellraum bezogen.
- ▶ Bei gemeinsamem Betrieb des Kaminofens und einer Wohnungslüftung oder Dunstabzugshaube die Beurteilungskriterien des Schornsteinfegerhandwerks beachten.
- **D** Luft frei halten von aggressiven Stoffen (Halogen-Kohlenwasserstoffe, die Chlor- oder Fluorverbindungen enthalten). Korrosion wird so vermieden.

#### **Gefahr von Anlagenschäden durch Abweichungen vom Mindestförderdruck des Schornsteins**

Bei höheren Förderdrücken können Störungen auftreten, die Emissionen steigen und die Kaminofenanlage wird stärker belastet und kann beschädigt werden.

- $\triangleright$  Sicherstellen, dass der Kaminofen von einem Schornsteinfegermeister abgenommen wird.
- $\blacktriangleright$  Einhaltung des notwendigen Förderdrucks durch einen Fachhandwerker kontrollieren lassen. Bei festgestellten Abweichungen Abhilfemaßnahmen durchführen lassen.
- ▶ Sicherstellen, dass Schornstein und Abgasanschluss den gültigen Vorschriften entsprechen.

#### **Originalersatzteile**

 $\triangleright$  Nur Originalersatzteile und Zubehör von Buderus verwenden. Für Schäden, die durch nicht von Buderus gelieferte Ersatzteile entstehen, kann Buderus keine Haftung übernehmen.

# <span id="page-4-0"></span>**2 Angaben zum Produkt**

## <span id="page-4-1"></span>**2.1 Lieferumfang**

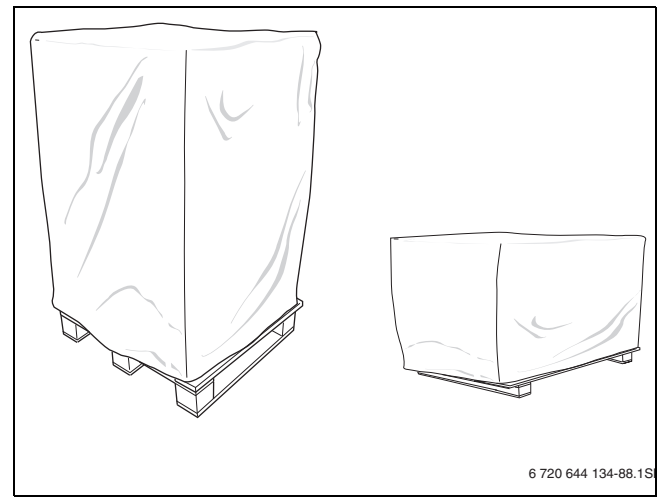

*Bild 1 Karton auf Palette und erforderliches Zubehör*

- **B** Lieferumfang auf Unversehrtheit und Vollständigkeit prüfen.
	- 1 Karton auf Palette mit Kaminofen
	- 1 Karton auf Palette mit Kachelverkleidung
- Die folgenden Teile liegen im Pellettank:
	- 1 Warmluftaustrittsblech
	- 1 Raumtemperaturfühler (Länge 70 cm)
	- 2 Batterien
	- 1 Flammenleitblech
	- 1 Fernbedienung
	- 1 Netzleitung

## <span id="page-4-2"></span>**2.2 Bestimmungsgemäße Verwendung**

Der Kaminofen blueline Pellet 1 ist ein Kaminofen nach DIN EN 14785 und wird im weiteren auch als Ofen bezeichnet.

Der Kaminofen kann raumluftabhängig oder mit einer externen Verbrennungsluftversorgung betrieben werden.

# <span id="page-4-3"></span>**2.3 EG-Konformitätserklärung**

Dieses Produkt entspricht in Konstruktion und Betriebsverhalten den europäischen Richtlinien sowie den ergänzenden nationalen Anforderungen. Die Konformität wurde mit der CE-Kennzeichnung nachgewiesen.

Sie können die Konformitätserklärung des Produktes im Internet unter www.buderus.de/konfo abrufen oder bei der zuständigen Buderus-Niederlassung anfordern.

# <span id="page-5-0"></span>**2.4 Produktbeschreibung**

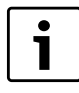

Die dargestellten Bauteile können durch Serienstandsänderungen und Verbesserungen leicht von den eingebauten Teilen abweichen.

- Die mitgelieferte Verkleidung und die Kacheln des Kaminofens werden bei der Montage angebracht.
- Hauptbestandteile des Kaminofens sind:

#### – **Abdeckkachel**

Die Abdeckkachel deckt den Kaminofen oben und unten ab und dient als Design-Element zum harmonischen Einfügen des Kaminofens in den Wohnbereich.

– **Seitenteile**

Die Seitenteile [9] rechts und links dienen als Design-Element zum harmonischen Einfügen des Kaminofens in den Wohnbereich.

– **Feuerraum/Brennertopf mit Flammenleitblech**

Die Feuerraumauskleidung besteht aus Gussplatten. Der Brennertopf im Feuerraum [2] nimmt den Brennstoff auf und sichert die Luftzufuhr. Das Flammenleitblech leitet die Flammen von der Scheibe nach hinten zur Feuerraumauskleidung und verringert somit die Verschmutzung der Scheibe.

– **Feuerraumtür**

Die Feuerraumtür [3] sichert das geregelte Herunterbrennen des Brennstoffs und schützt vor Brandgefahr.

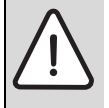

**GEFAHR:** Vergiftungsgefahr durch geöffnete Feuerraumtür!

Bei geöffneter Feuerraumtür kann es zu Abgasaustritten kommen.

B Feuerraumtür während des Betriebes des Kaminofens nicht öffnen.

#### • **Pellettank**

Der Pellettank [6] nimmt die Pellets auf und leitet sie an die Transportschnecke weiter. Der Pellettank besteht aus Pelletbehälter, Schutzgitter und Klappe [8].

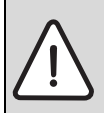

**WARNUNG:** Verletzungsgefahr durch fehlendes Schutzgitter!

Durch fehlendes Schutzgitter könnte in die Transportschnecke gegriffen werden.

 $\triangleright$  Es ist strengstens untersagt, das im Pellettank befindliche Schutzgitter zu entfernen!

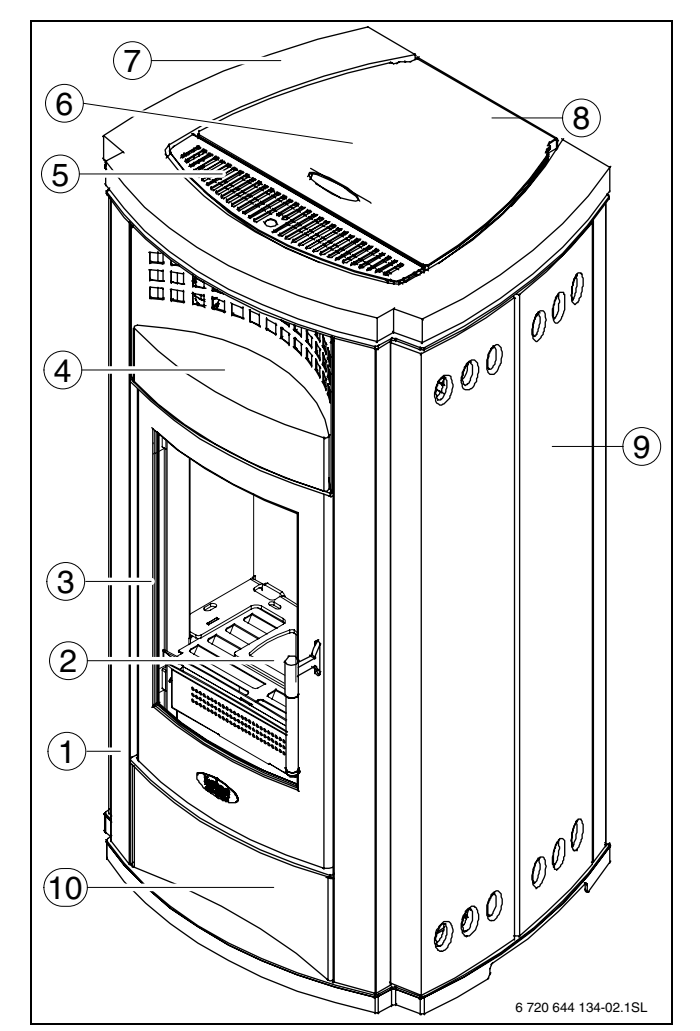

#### *Bild 2 Kaminofen*

- **1** Kaminofenkorpus
- **2** Feuerraum
- **3** Feuerraumtür
- **4** obere Frontkachel
- **5** Warmluftaustrittsblech **6** Pellettank
- **7** Abdeckkachel
- **8** Klappe zum Pelletbehälter
- **9** Seitenteile aus Keramik
- **10** untere Frontkachel

• Bedienung des Kaminofens:

#### – **Fernbedienung**

Der Kaminofen ist mit einer Funk-Fernbedienung mit LCD-Display ausgestattet. Die Fernbedienung ermöglicht, verschiedene Funktionen des Kaminofens einzustellen.

### – **Bedienfeld am Kaminofen**

Der Kaminofen ist auf der Rückseite mit einem digitalen Bedienfeld [2] ausgestattet. Wenn keine Fernbedienung verfügbar ist, kann mit dem Bedienfeld [2] der Kaminofen bedient werden.

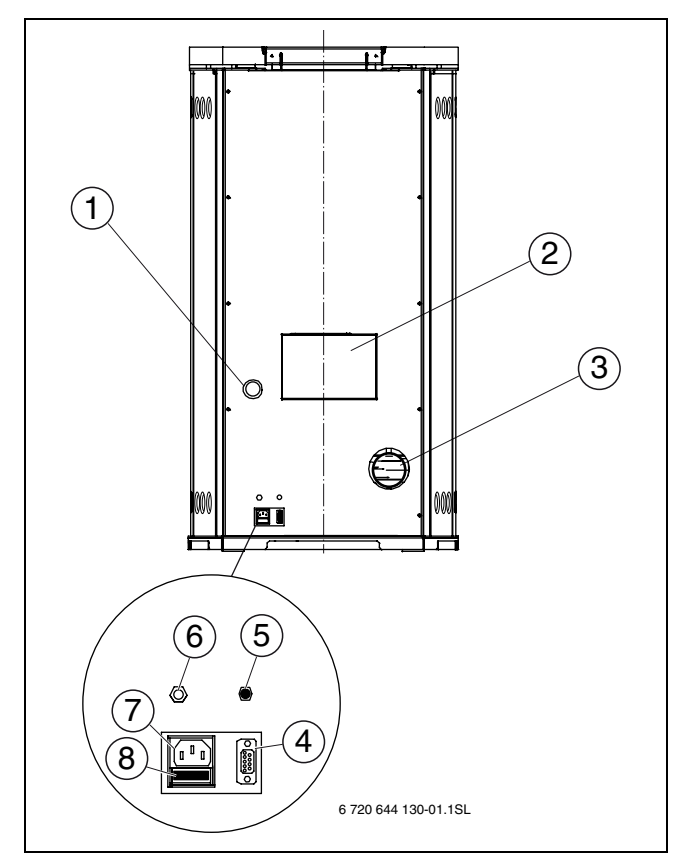

<span id="page-6-1"></span>*Bild 3 Kaminofen von hinten*

- **1** Verbrennungsluftöffnung
- **2** Bedienfeld am Ofen<br>**3** Abgasanschluss
- **3** Abgasanschluss
- **4** Schnittstelle DB9
- **5** Messanschluss für Unterdruckmessung
- **6** Buchse für Raumtemperaturfühler
- **7** Anschluss für Netzleitung
- **8** Sicherung

#### <span id="page-6-0"></span>**2.4.1 Funktionsbeschreibung**

Die im Feuerraum liegenden Pellets werden automatisch gezündet und mithilfe der von unten einströmenden Verbrennungsluft verbrannt.

Der Korpus des Kaminofens wird durch die, bei der Verbrennung, entstehende Wärme erhitzt. Die Wärme wird an die Umgebungsluft abgegeben und erwärmt durch die natürliche Luftumwälzung die Raumluft.

Die Heizgase werden über das Abgasanschlussrohr in das Abgassystem abgeführt.

# <span id="page-7-0"></span>**2.5 Technische Daten**

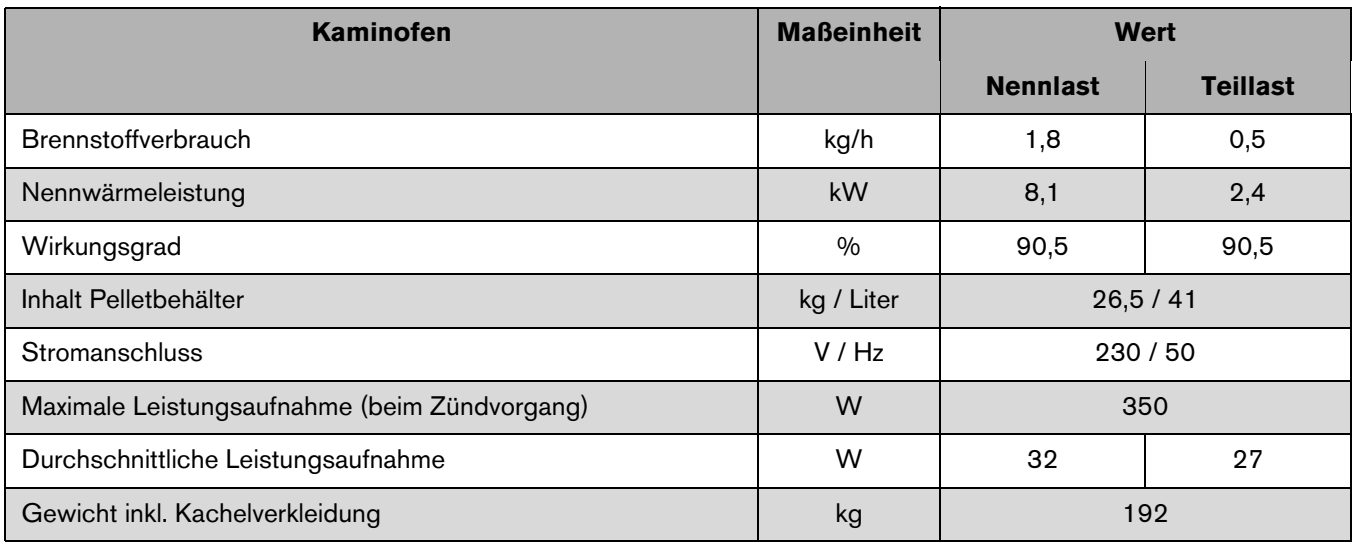

*Tab. 2 Technische Daten*

# <span id="page-7-1"></span>**2.6 Typschild**

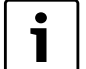

Das Typschild mit technischen Daten und Leistungsangaben des Gerätes befindet sich auf der Rückseite des Kaminofens. Das Typschild ist Bestandteil des Produktes und darf nicht entfernt werden.

Das Typschild enthält folgende Angaben über den Kaminofen:

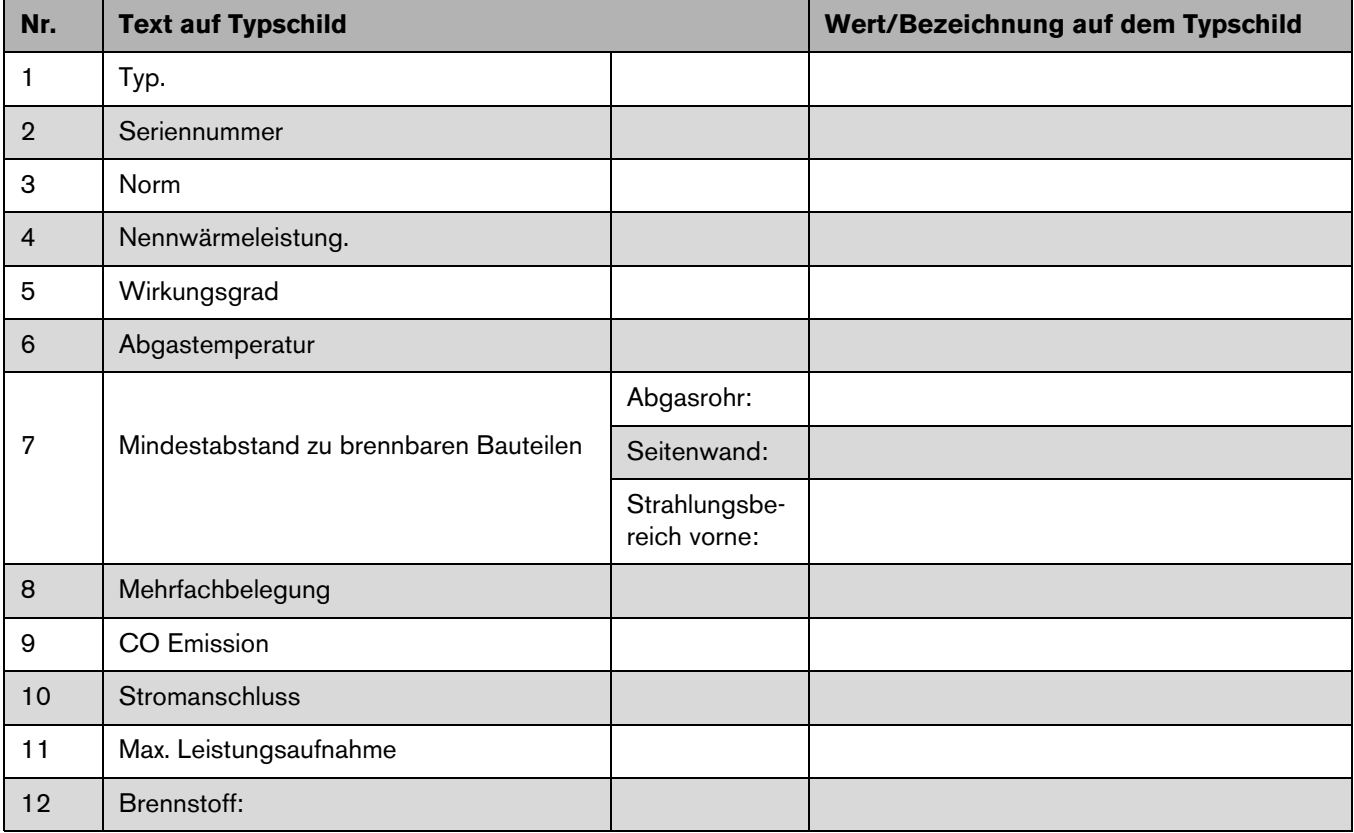

*Tab. 3 Typschild*

# <span id="page-8-0"></span>**3 Brennstoffe**

## <span id="page-8-1"></span>**3.1 Zulässige Brennstoffe**

Als Brennstoff dürfen ausschließlich Holzpellets nach EN 14961-2, Qualitätsklasse A1-6 mm oder A2-6 mm verwendet werden.

Bis zum Inkrafttreten der EN 14961-2 sind auch die Qualitätsklassen DINplus oder ÖNORM M 7135 zulässig.

Bei Verwendung von Holzpellets der Qualitätsklasse A2- 6 mm können sich die Reinigungsintervalle erhöhen.

Holzpellets sind kleine zylindrische Presslinge aus naturbelassenem Holz, vorwiegend aus Säge- und Hobelspänen.

Die feinkörnigen Holzreste werden ohne Zugabe von Bindemitteln unter hohem Druck verdichtet und pelletiert, d. h. in zylindrische Form gepresst.

Presshilfsstoffe wie Leim oder Kunststoffe dürfen nicht verwendet werden.

Holzpellets werden in Säcken von 5 bis 25 kg, in Großkartonagen bis 1000 kg auf Paletten oder lose per Pellettankwagen angeboten und geliefert.

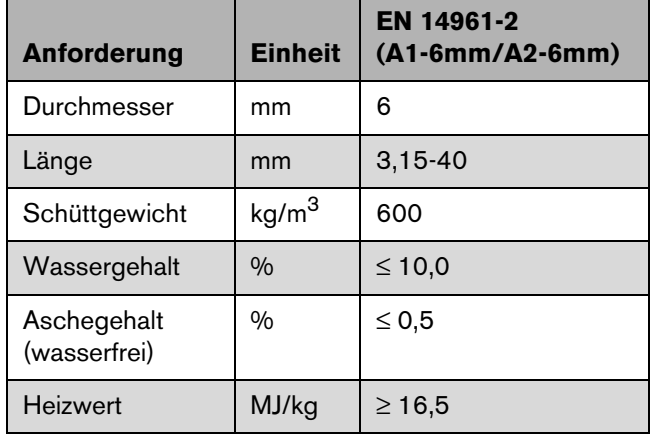

*Tab. 4 Anforderungen an die Pelletqualität (Auszug aus der EN 14961-2)*

## <span id="page-8-2"></span>**3.2 Nicht zugelassene Brennstoffe**

**HINWEIS:** Anlagenschaden und Umweltbelastungen durch unzulässige Brennstoffe!

Keine Kunststoffe, Haushaltsabfälle, chemisch behandelte Holzreste, Altpapier, Hackschnitzel, Rinden- und Spanplattenabfälle zur Feuerung verwenden.

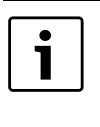

Das Verbrennen nicht zulässiger Brennstoffe ist in Deutschland ein Verstoß gegen das Bundes-Immissionsschutzgesetz, in der Schweiz gegen die Luftreinhalteverordnung (LRV).

Nicht zugelassen sind alle im [Kapitel 3.1](#page-8-1) nicht angegebenen Brennstoffe.

# <span id="page-8-3"></span>**3.3 Brennstoffe richtig lagern**

Der im Holz enthaltene Anteil an Wasser wird bei der Verbrennung verdampft. Die hierzu aufgewendete Energie geht für das Heizen verloren.

- Um eine saubere und gute Verbrennung zu erreichen, nur trockene Holzpellets verwenden.
- Pellets vor Feuchtigkeit schützen.

Holzpellets zerfallen durch mechanische Belastung und können bei langer Lagerdauer biologisch abgebaut werden.

## <span id="page-8-4"></span>**3.4 Verbrennung**

Holz besteht hauptsächlich aus Zellulose, Lignin Harze, Fette und Öle und verbrennt darum nicht direkt. Die Bestandteile von Holz werden bei unterschiedlich hohen Temperaturen gasförmig und verbrennen bei genügend Sauerstoff. Wenn die benötigten Temperaturen für die Ausgasung und saubere Verbrennung nicht erreicht werden, ist die Verbrennung "gestört". Die unverbrannten Stoffe belasten die Umgebung und setzen sich als Ablagerungen (Ruß, Teer) in der Kaminofenanlage und im Abgassystem fest. Das bedeutet zusätzlichen Reinigungsaufwand und kann zu Anlagenschäden führen.

# <span id="page-9-0"></span>**4 Inbetriebnahme und Betrieb**

# <span id="page-9-1"></span>**4.1 Inbetriebnahme**

Vor der Inbetriebnahme lesen Sie bitte das [Kapitel 5](#page-16-0) bis [5.3](#page-18-0) zur Handhabung der Fernbedienung.

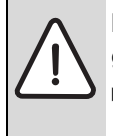

**HINWEIS:** Anlagenschaden durch unsachgemäße Erstinbetriebnahme!

Sicherstellen, dass ein zugelassener Fachbetrieb die Erstinbetriebnahme ausführt.

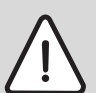

**GEFAHR:** Lebensgefahr durch Schornsteinbrand!

- B Sicherstellen, dass der zuständige Bezirks-Schornsteinfegermeister den Abgasanschluss jährlich prüft und reinigt.
- B Wenn sich Ruß entzündet, alle Luftzuführungen zum Kaminofen sowie Feuerraumtür schließen.

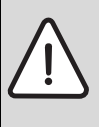

**HINWEIS:** Anlagenschaden durch geöffne-

- te Feuerraumtür während des Heizbetriebes! B Feuerraumtür während des Heizbetriebes immer geschlossen halten.
- B Geschlossene Feuerraumtür zusätzlich mit Bediengriff verriegeln.
- B Evtl. vorhandene Aufkleber vor Erstinbetriebnahme entfernen.
- B Oberflächen, Bediengriffe und Türen mit einem Tuch reinigen.
- Ausreichende Luftzufuhr zum Aufstellraum sicherstellen.
- **B** Erstinbetriebnahme durch ausgefülltes und unterschriebenes Inbetriebnahmeprotokoll bestätigen lassen.

Das Inbetriebnahmeprotokoll befindet sich in der Montage- und Wartungsanleitung.

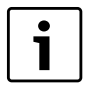

Während der Erstinbetriebnahme trocknet die verwendete Schutzfarbe aus. Dabei kann eine Geruchsbelästigung durch austretende Gase entstehen.

Während der Ausgasungsphase:

Aufstellraum und alle angeschlossenen Räume gut durchlüften.

# <span id="page-9-3"></span>**4.3 Heizbetrieb**

# <span id="page-9-2"></span>**4.2 Aufstellort, Mindestabstände**

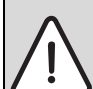

**WARNUNG:** Verletzungsgefahr durch heiße Kaminofenteile!

Während des Heizbetriebes können einige Teile des Kaminofens heiß werden (Tür, Griff, Kacheln).

- B Wenn Kinder, ältere Personen oder Tiere in der Nähe sind, erforderliche Vorsichtsmaßnahmen treffen.
- $\blacktriangleright$  Sicherheitsabstände einhalten.

Beim Aufstellort muss auf Folgendes geachtet werden:

- Mindestsicherheitsabstände zu brennbaren oder temperaturempfindlichen Materialien sowie zu Wänden einhalten.
- Bei brennbaren oder temperaturempfindlichen Fußbodenbelägen den Kaminofen auf einen geeigneten Fußbodenschutz (z. B. Glas- oder Stahlplatte aus dem Buderus-Zubehörprogramm) stellen. Die Mindestmaße müssen eingehalten werden.

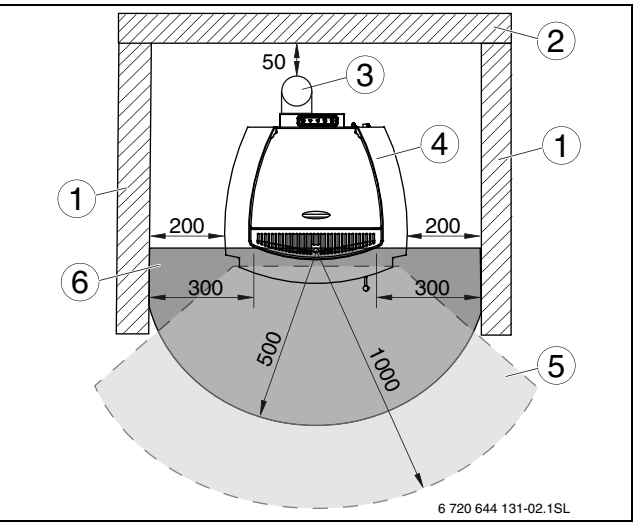

*Bild 4 Mindestsicherheitsabstände (Maße in mm)*

- **1** Seitenwand
- **2** Rückwand
- **3** Abgasrohr
- **4** Kaminofen
- **5** Strahlungsbereich
- **6** Bodenschutzplatte

**Buderus** 

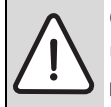

### **GEFAHR:** Lebensgefahr durch Vergiftung und Sauerstoffmangel im Aufstellraum!

- Kaminofen nur mit intakter und bei geschlossener Feuerraumtür betreiben.
- B Sicherstellen, dass der Verbrennungsluftbedarf gedeckt ist.
- Kaminofenanlage nur in einwandfreiem Zustand betreiben.

**HINWEIS:** Anlagenschaden durch Überhitzung des Kaminofens!

- Um eine optimale Primärluftzufuhr zu gewährleisten, Feuerraum regelmäßig reinigen.
- Darauf achten, dass vor der Inbetriebnahme alle Luftöffnungen frei sind.
- ► Kaminofen nur mit eingeschobenem Aschekasten betreiben.
- B Um die optimale Primärluftzufuhr zu gewährleisten, Aschekasten regelmäßig entleeren.
- Kaminofen nicht als Kochgerät benutzen.
- Nur zugelassenen Brennstoff verwenden  $(\rightarrow$  [Kapitel 3.1](#page-8-1), Seit[e 9\)](#page-8-1).
- Evtl. nicht verbrannte Pelletreste entfernen, bevor ein neuer Heizbetrieb in Gang gesetzt wird.
- Brennbare Gegenstände nicht innerhalb der Sicherheitsabstände abstellen  $(\rightarrow$  [Kapitel 4.2](#page-9-2), Seit[e 10\)](#page-9-2).
- Die Scheibe in der Feuerraumtür darf nicht beschädigt sein oder fehlen!
- Es ist strengstens untersagt, das im Pellettank befindliche Schutzgitter zu entfernen!

## <span id="page-10-0"></span>**4.3.1 Pellettank befüllen**

- Klappe am Pelletbehälter aufklappen.
- $\blacktriangleright$  Eine Ecke [2] des Pelletsacks [1] aufschneiden.

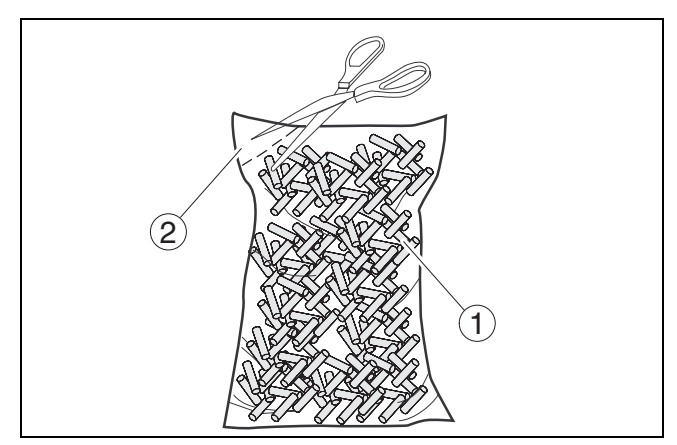

*Bild 5 Pelletsack öffnen*

- **1** *Pelletsack*
- **2** *Ecke abschneiden*
- ▶ Pellets in den Pelletbehälter [2] füllen, dabei auf Folgendes achten:
	- Nicht zu viel Pellets in den Pellettank füllen, die Klappe muss sich dicht verschließen lassen.
	- Alle Pellets, die neben den Pellettank fallen, sofort entfernen. Die Pellets könnten sich entzünden.
	- Beim Nachfüllen der Pellets darf der Brennstoffsack nicht mit den heißen Oberflächen in Berührung kommen!
- B Klappe [1] am Pellettank [2] zuklappen.

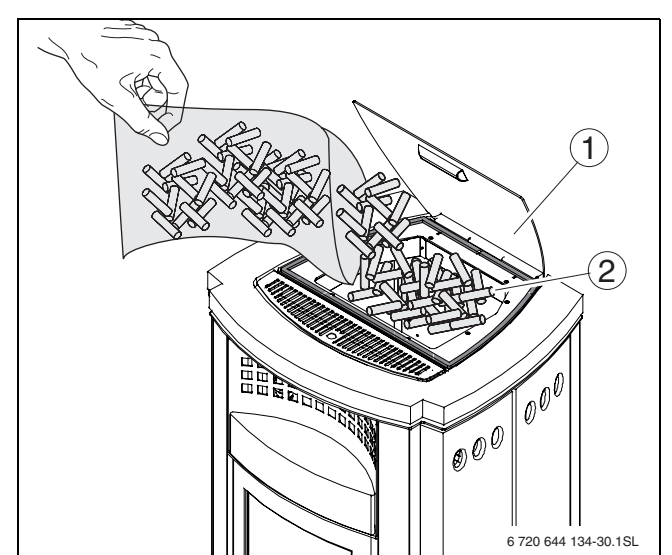

*Bild 6 Pellettank füllen*

- 1 Klappe<br>**2** Pelletta
- **2** Pellettank

## <span id="page-10-1"></span>**4.3.2 Heizbetrieb starten**

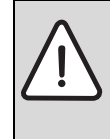

**HINWEIS:** Anlagenschaden durch unsach-

gemäße Erstinbetriebnahme! Sicherstellen, dass ein zugelassener Fachbetrieb die Erstinbetriebnahme ausführt.

Folgendes muss beim ersten Heizbetrieb oder nach längerem Stillstand des Kaminofens beachtet werden:

- Bei der Erstinbetriebnahme oder wenn der Kaminofen eine längere Zeit nicht benutzt wurde, Kaminofen nicht mit maximaler Heizleistung betreiben.
- In den ersten Tagen den Kaminofen nur mit mittlerer Heizleistung (Stufe 2 oder 3) betreiben.

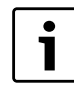

Für die Bedienung und die Funktion der Fernbedienung das Kapitel Fernbedienung beachten  $\leftrightarrow$  [Kapitel 5,](#page-16-0) [Seite 17](#page-16-0)).

#### <span id="page-11-0"></span>**4.3.3 Förderschnecke füllen**

Im Neuzustand oder wenn der Vorratsbehälter entleert wurde, ist die Förderschnecke leer und muss vor dem Starten des Kaminofens wie folgt gefüllt werden:

- $\blacktriangleright$  Förderschnecke mit der Funktion "Förderschnecke füllen" füllen.
- $\triangleright$  Sobald Pellets in den Brennertopf fallen, Füllvorgang abbrechen.
- B Klappe Fernbedienung schließen
- $\triangleright$  Taste AN/AUS betätigen.

1

Gebläse und Schneckenmotor laufen 240 Sekunden. Je nach Größe der Pellets ist der Füllvorgang unterschiedlich lang. Liegen schon Pellets im Brennertopf, so führt dies beim folgenden Zündvorgang zur Rauchentwicklung. Die Funktion "Förderschnecke füllen" ist nur durchführbar, wenn der Kaminofen AUS ist. Anzeige auf der Fernbedienung - hierbei muss die Abgastemperatur < 50 °C sein (Kontrolle mit OPT).

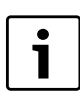

Wenn die Förderschnecke nicht zuerst gefüllt wird, werden in dieser Zeit keine Pellets in den Brennertopf gefördert. Daher kann es zu einem fehlgeschlagenen Zündversuch mit der Fehlermeldung "NO ACC" kommen.

**Durch 2-maliges Betätigen der AN/AUS-**Taste (jeweils ca. 2 Sekunden) wird die Fehlermeldung quittiert und der Kaminofen neu gestartet.

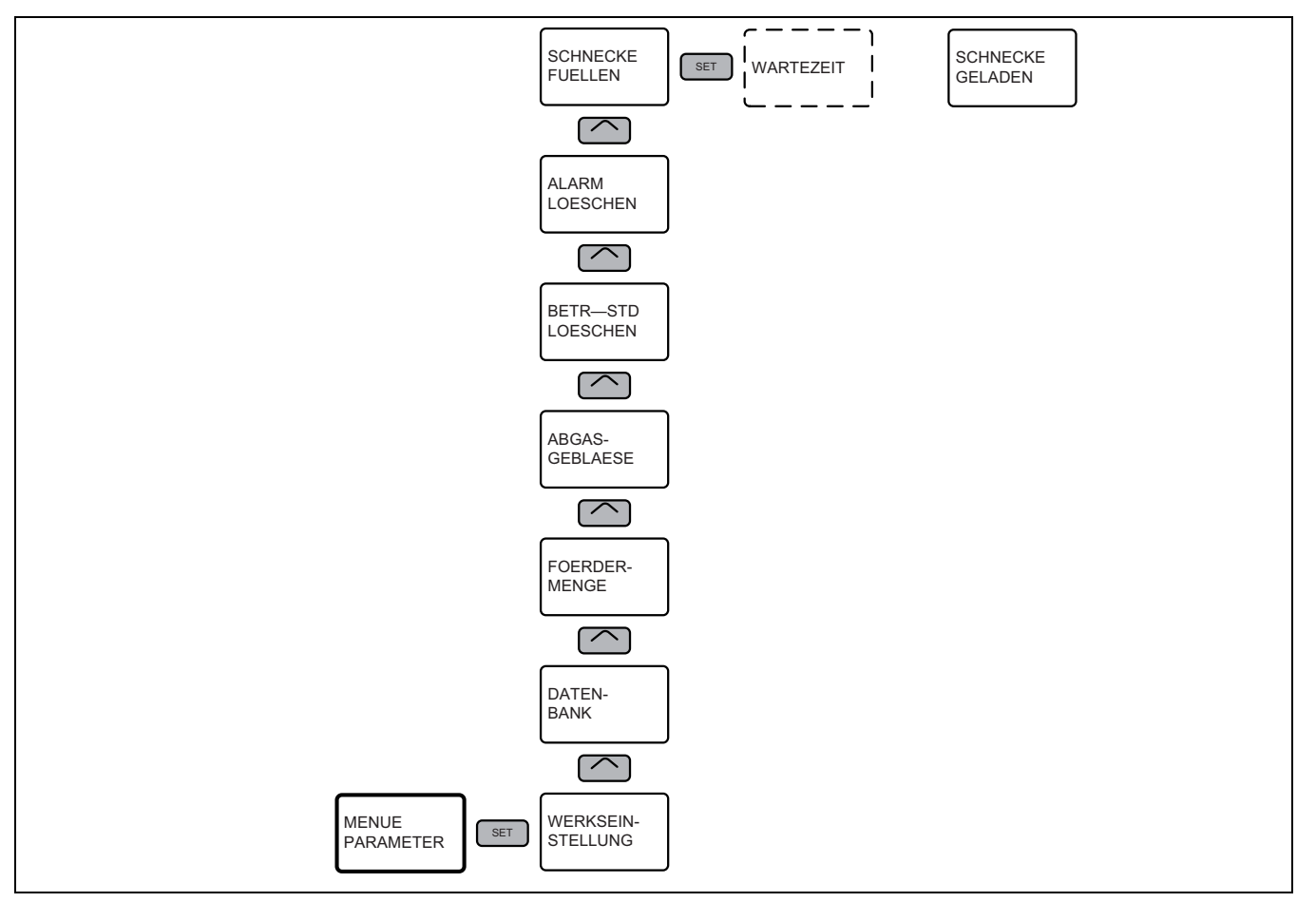

*Bild 7 Funktion "Förderschnecke füllen"* 

#### <span id="page-12-0"></span>**4.3.4 Zündung und normaler Heizbetrieb**

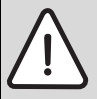

## **HINWEIS:** Anlagenschaden durch geöffne-

te Feuerraumtür während des Heizbetriebes! B Feuerraumtür darf während des Betriebes

- nicht geöffnet werden. B Feuerraumtür darf nur bei abgeschaltetem, kaltem Kaminofen für Wartungs- und Reinigungsarbeiten geöffnet werden.
- Geschlossene Feuerraumtür zusätzlich mit Bediengriff verriegeln.

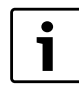

Der Start kann auch durch die Schaltuhr oder die EIN/AUS-Automatik ausgelöst werden.

▶ Netzstecker einstecken. Anzeige erscheint

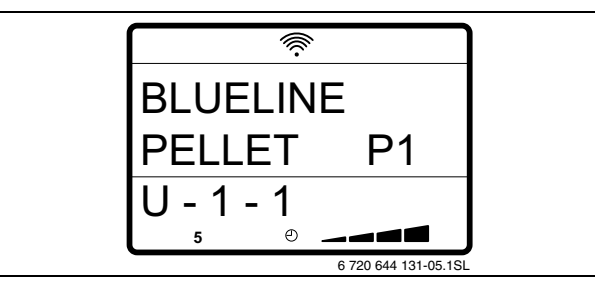

*Bild 8 Netzstecker eingesteckt*

Kaminofen ist AUS.

Die Uhr im Display symbolisiert, dass ein Schaltprogramm programmiert ist.

Kaminofen schaltet sich automatisch beim nächsten programmierten Einschaltpunkt wieder ein.

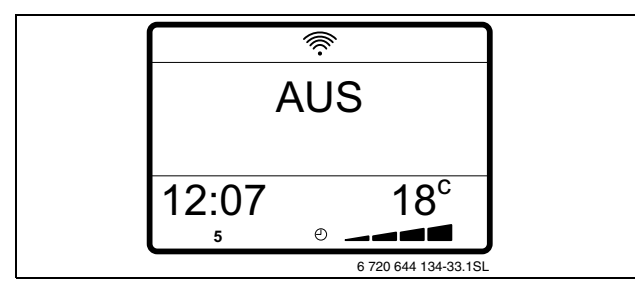

*Bild 9 Kaminofen aus*

 $\triangleright$  AN/AUS Taste  $\overline{\bullet}$  ca. 3 Sekunden drücken.

Es beginnt ein in 3 Phasen verlaufender Startzyklus.

### **Normalbetrieb**

#### **1: KONTROLLE (ca. 30 Sekunden)**

- Das Zündelement schaltet ein.
- Der Abgasdruckwächter wird durch Aus- und Einschalten des Saugzuggebläses überprüft.
- Um das Abgassystem zu spülen, startet das Saugzuggebläse.

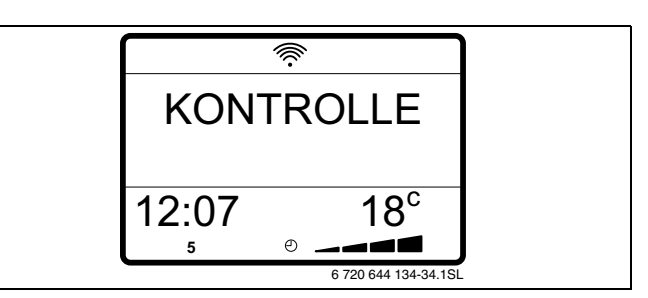

*Bild 10 Kontrolle*

#### **2: STARTPHASE I (Die Starphase I kann bis zu 25 Minuten dauern)**

- Förderschnecke springt an und füllt Pellets in den Brennertopf. Dabei prüft die Steuerung über den Temperaturanstieg im Abgas, ob die Pellets sicher entzündet wurden.
- Wenn durch den Abgastemperaturfühler kein ausreichender Temperaturanstieg erkannt wird, so erfolgt der Alarm "FEHLZUENDUNG".

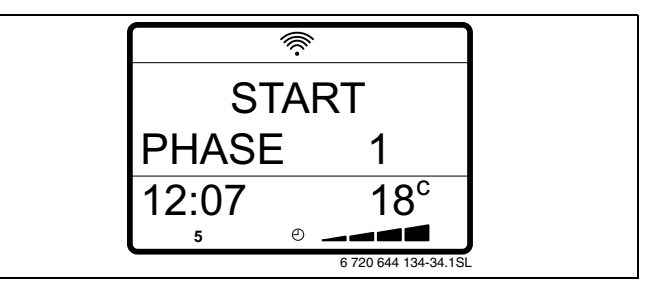

*Bild 11 Phase 1*

### **3: STARTPHASE II (Die Starphase II dauert 5 Minuten)**

- Der Kaminofen geht für 5 Minuten in die Stabilisierungsphase bei kleiner Leistung.
- Nach der Stabilisierungsphase geht der Kaminofen in den Normalbetrieb über.

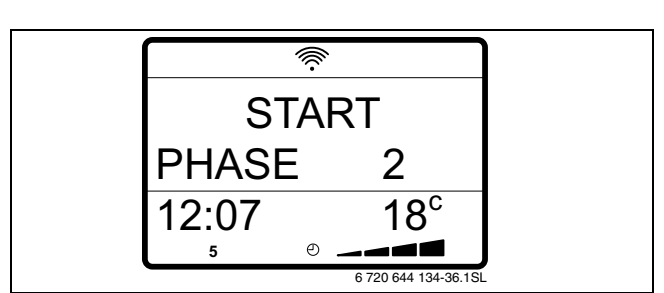

*Bild 12 Phase 2*

• Vier Leistungsstufen sind wählbar (gewählte Leistungsstufe = 4, vorhandene Raumtemperatur  $18 °C$ ).

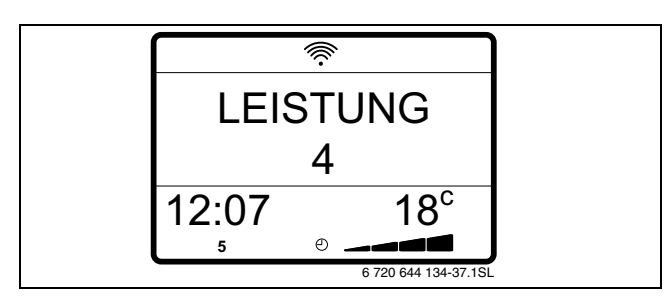

*Bild 13 Leistungsstufe 4*

- Wenn die eingestellte Raumtemperatur erreicht ist, heizt der Kaminofen mit Leistungsstufe 1 weiter (gewählte Leistungsstufe = 4, da die eingestellte Raumtemperatur 20 °C erreicht ist, arbeitet der Ofen in Leistungsstufe 1).
- Bei Unterschreitung der eingestellten Raumtemperatur heizt der Kaminofen automatisch mit der gewählten Leistung weiter.

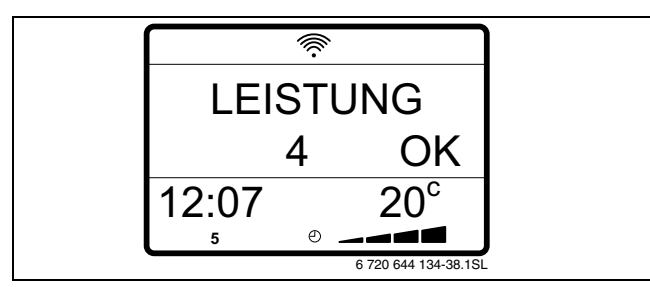

*Bild 14 Raumtemperatur erreicht*

## **Leistungsstufen einstellen**

- Das nachfolgende Display zeigt ein Beispiel für die STARTANZEIGE im Normalbetrieb.
- Während des normalen Betriebs können Leistung und Raumtemperatur eingestellt werden.

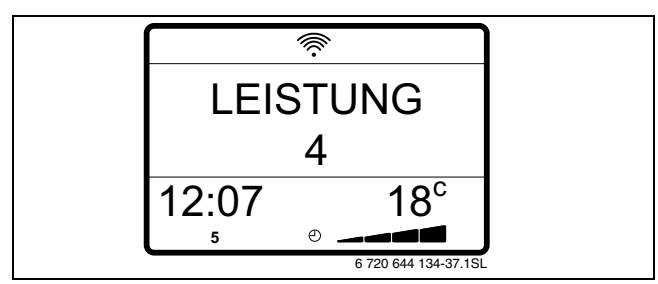

*Bild 15 STARTANZEIGE im Normalbetrieb*

- $\triangleright$  Taste LEISTUNG  $\bigoplus_{\alpha}$  drücken.
- Gewünschte Leistungsstufe mit der Taste

$$
\text{AUSWATHL} \underbrace{\bigcap}_{\text{=}}^{\text{=}}
$$

Nach der Wahl der gewünschten Leistung kehrt die Fernbedienung in die Standardanzeige zurück.

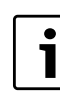

Wenn die Raumtemperatur oberhalb der eingestellten Raumtemperatur ist, regelt der Kaminofen unabhängig von der ausgewählten Leistungsstufe auf die Stufe 1 zurück.

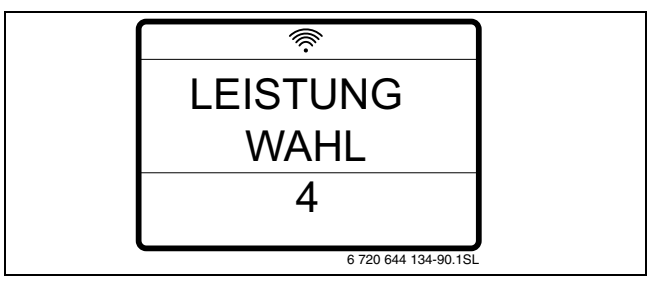

*Bild 16 Leistungsstufen einstellen*

#### **Eingestellte Raumtemperatur ändern**

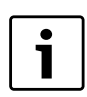

Die Raumtemperatur kann im Bereich von 7 °C bis 30 °C eingestellt werden.

- Taste RAUMTEMPERATUR drücken.
- Gewünschte Raumtemperatur mit der Taste

AUSWAHL<sup>I</sup> wählen.

Sobald die eingestellte Temperatur erreicht ist, erscheint auf dem Display die Anzeige OK und der Kaminofen stellt sich auf Mindestheizleistung Stufe 1 ein, auch wenn auf dem Display weiterhin die eingestellte Leistungsstufe angezeigt wird.

Die Raumtemperatur kann mithilfe des in der Fernbedienung integrierten Temperaturfühlers oder mit dem Temperaturfühler am Kaminofen gemessen werden. Für die Auswahl des aktiven Temperaturfühlers  $\rightarrow$  Kapitel [5.5.4,](#page-27-0) [Seite 28.](#page-27-0)

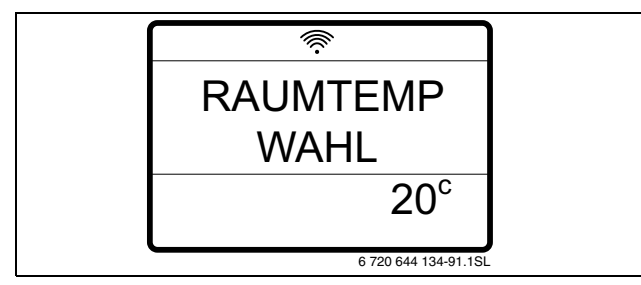

*Bild 17 Eingestellte Raumtemperatur ändern*

#### **Automatische Reinigung**

Während des normalen Heizbetriebs wird nach 180 Minuten Betrieb die automatische Reinigung des Brennertopfes eingeleitet. Dieser Vorgang ist zur Beseitigung von Ascheablagerungen oder Verkrustungen erforderlich, die andernfalls die korrekte Funktion des Kaminofens beeinträchtigen würden. Während des Reinigungsvorgangs wird die Pelletzufuhr unterbrochen und das Saugzuggebläse läuft 20 Sekunden mit erhöhter Leistung.

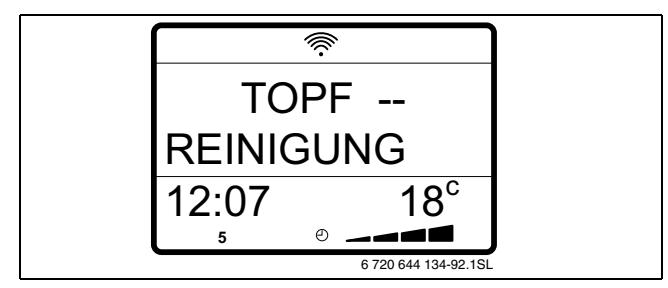

*Bild 18 Automatische Reinigung*

## <span id="page-14-0"></span>**4.3.5 Kaminofen ausschalten und außer Betrieb nehmen**

**HINWEIS:** Anlagenschaden durch Unterbrechen der Stromversorgung!

- B Beim Ausschalten des Kaminofens niemals die Stromzufuhr unterbrechen, da dies die nachfolgende Zündphase beeinträchtigen und zu Beschädigungen des Gerätes führen kann.
- AN/AUS Taste  $\overline{0}$  ca. 3 Sekunden drücken.
- Pelletförderung wird sofort unterbrochen.
- Saugzuggebläse läuft noch ca. 30 Minuten zum Verbrennen der im Brennertopf befindlichen Pellets und zum Abkühlen des Kaminofens nach.
- ▶ Wenn die Taste GERAETESTATUS kurz gedrückt wird, werden "PUL" und die Temperatur des Abgastemperaturfühlers angezeigt.

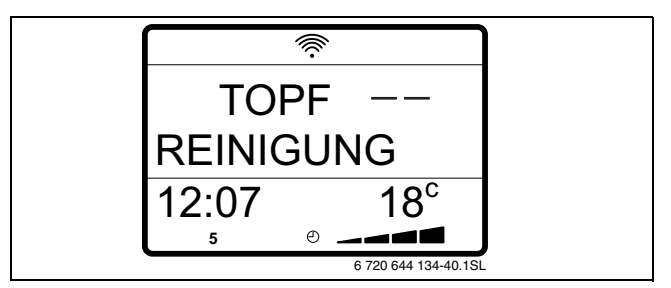

*Bild 19 Kaminofen ausschalten*

Nach dem der Kaminofen abgekühlt und die Glut erloschen ist:

- **B** Netzstecker herausziehen.
- B Sämtliche Pellets aus dem Pellettank und der Förderschnecke entfernen.
- Brennertopf, Halterung, Feuerraum und den Aschekasten gründlich reinigen.
- Batterien aus der Fernbedienung herausnehmen.
- B Abgassystem reinigen, hierzu an den zuständigen Schornsteinfeger wenden.
- $\blacktriangleright$  Einmal jährlich den Bereich hinter der inneren Verkleidung gründlich von Staub, Spinnweben usw. insbesondere das Gebläse reinigen.

### <span id="page-15-0"></span>**4.3.6 Kaminofen im Notfall außer Betrieb nehmen**

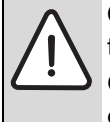

**GEFAHR:** Lebensgefahr durch Nichtbeachten der eigenen Sicherheit!

Gefahr durch Nichtbeachten der eigenen Sicherheit in Notfällen z. B. bei einem Brand.

 $\triangleright$  Sich niemals selbst in Lebensgefahr bringen. Die eigene Sicherheit geht immer vor.

Bei Überhitzung des Kessels, wenn es möglich ist, ohne sich selbst zu gefährden:

- **B** Netzstecker ziehen.
- Feuerraumtür schließen.
- B Wenn vorhanden, externe Verbrennungsluftzufuhr schließen.
- $\triangleright$  Nicht mit Wasser löschen.
- B Kaminofen ausbrennen lassen.
- ► Für Wärmeabnahme im Heizsystem sorgen.
- $\triangleright$  Ofenanlage von einem Fachmann prüfen lassen.

## <span id="page-15-1"></span>**4.3.7 Stromausfall**

Wenn während des Ofenbetriebs ein kurzer Stromausfall auftritt, nimmt der Kaminofen den Betrieb automatisch nach 8 Minuten wieder auf.

Bei der Wiederaufnahme des Betriebes laufen folgende Prozesse ab:

- Die Reinigung des Brennertopfes wird eingeleitet. In der Funktion GERAETE STATUS erscheint die Anzeige "PUL".
- Der Kaminofen durchläuft den 3-phasigen Startzyklus und schaltet auf die Leistungsstufe 2.
- Der Kaminofen läuft im Normalbetrieb auf Leistungsstufe 2 weiter.

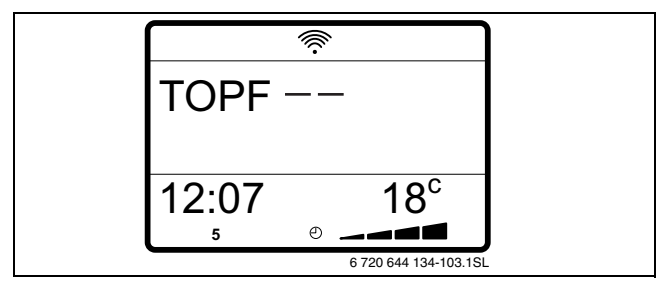

*Bild 20 Stromausfall*

## <span id="page-15-2"></span>**4.3.8 Betriebsunterbrechung durch Relaiskontakt oder EIN/AUS-Funktion**

Der Heizbetrieb des Kaminofens kann unterbrochen werden:

- durch Relaiskontakt (externe Unterbrechung, Abschaltung über Kesselrelais).
- durch AUS-Funktion, wenn die Raum-IST-Temperatur die Raum-SOLL-Temperatur um die eingestellte Schalthysterese zum Ausschalten überschreitet.

Es werden folgende Prozesse gestartet:

- Pelletförderung wird sofort unterbrochen.
- Saugzuggebläse läuft noch ca. 30 Minuten zum Verbrennen der im Brennertopf befindlichen Pellets und zum Abkühlen des Kaminofens nach.
- ▶ Wenn die Taste GERAETESTATUS kurz gedrückt wird, werden "PUL" und die Temperatur des Abgastemperaturfühlers angezeigt.

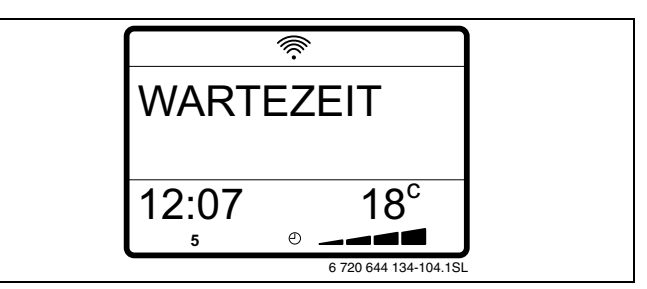

*Bild 21 Wartezeit*

Kesselrelais geschlossen und/oder EIN–Funktion hat den Betrieb freigegeben.

Kaminofen startet, wenn die Abgastemperatur 70 °C unterschreitet.

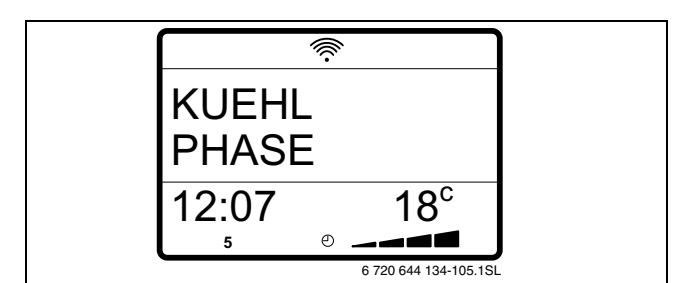

*Bild 22 Kühlphase*

# <span id="page-16-0"></span>**5 Fernbedienung**

Der Kaminofen ist mit einer Funk-Fernbedienung mit LCD-Display ausgestattet. Um mit der Fernbedienung arbeiten zu können, muss der Kaminofen elektrisch angeschlossen sein. Die Einstellungen können auch im AUS-Zustand vorgenommen werden.

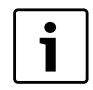

Es kann zu einer Reduzierung der Übertragungsreichweite durch Geräte mit kontinuierlicher Funkfrequenz von 433.92 MHz kommen, wie z. B. durch Funkkopfhörer, Spielsachen, Funkmaus, usw. Die Fernbedienung hat eine Reichweite von ca. 7 Metern, wenn keine Interferenzen vorliegen.

Die Fernbedienung ermöglicht, verschiedene Funktionen des Pelletofens zu steuern.

Die Funktionstasten und Anzeigeelemente werden gemäß Nummerierung in [Bild 25](#page-18-1) und [26](#page-19-1) in den Tabellen [5](#page-18-2) und [6](#page-19-2) auf der folgenden Seite erläutert. Die Erklärung zu den Abkürzungen zum jeweiligen Gerätestatus ist aus der Tabell[e 9](#page-28-2) auf [Seite 29](#page-28-2) zu erkennen.

Beim Drücken der Funktionstasten akustischen Signalton (bip) des Kaminofens abwarten. Befinden Sie sich in einem angrenzenden Raum, erscheint auf dem Display die Anzeige der gewählten Funktion, bevor andere Funktionen angesteuert werden können.

Wenn das Signal der Fernbedienung vom Kaminofen nicht empfangen wird, nähern Sie sich mit der Fernbedienung dem Kaminofen und die verschiedenen Funktionen der Tasten werden angezeigt.

Es ist nicht erforderlich, mit der Fernbedienung auf den Kaminofen zu zielen.

# <span id="page-16-1"></span>**5.1 Batterie der Fernbedienung einlegen/austauschen**

Batterien müssen dem Typ AAA (LR03) 1 1.5 V entsprechen.

- **B** Deckel auf der Rückseite der Fernbedienung abnehmen.
- ▶ Batterien austauschen und darauf achten, dass die Polung nicht vertauscht wird.
- $\blacktriangleright$  Deckel wieder schließen. Auf dem Display der Fernbedienung erscheint die in [Bild 23](#page-16-2) dargestellte Anzeige.

Es erfolgt automatisch eine Rückmeldung zwischen Fernbedienung und Empfänger.

 $\triangleright$  Warten, bis auf dem Display die ursprüngliche Anzeige wieder erscheint.

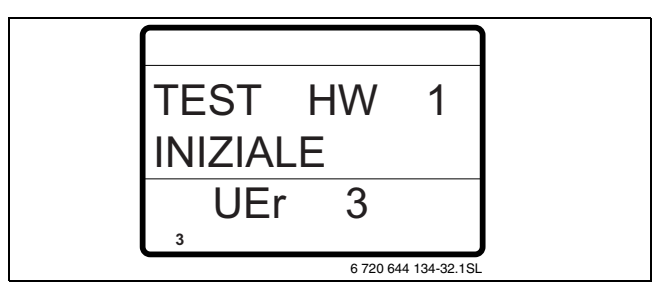

<span id="page-16-2"></span>*Bild 23 Initialisierungsanzeige*

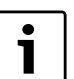

Initialisiert sich die Fernbedienung nicht.

 $\blacktriangleright$  Funkkanal wählen ( $\rightarrow$  [Kapitel 5.5.8,](#page-28-1) [Seite 29\)](#page-28-1).

# <span id="page-17-0"></span>**5.2 Anzeige auf dem Display**

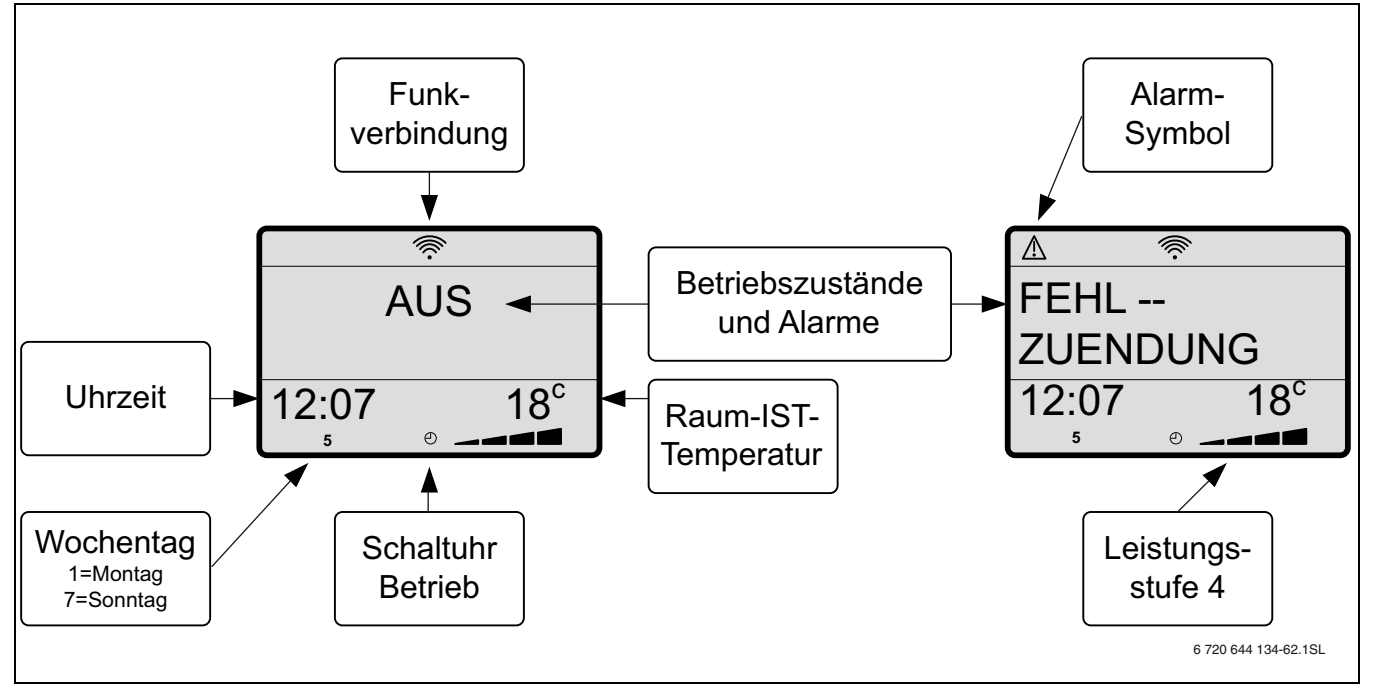

*Bild 24 Anzeige auf dem Display der Fernbedienung*

<span id="page-18-0"></span>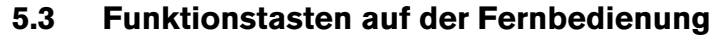

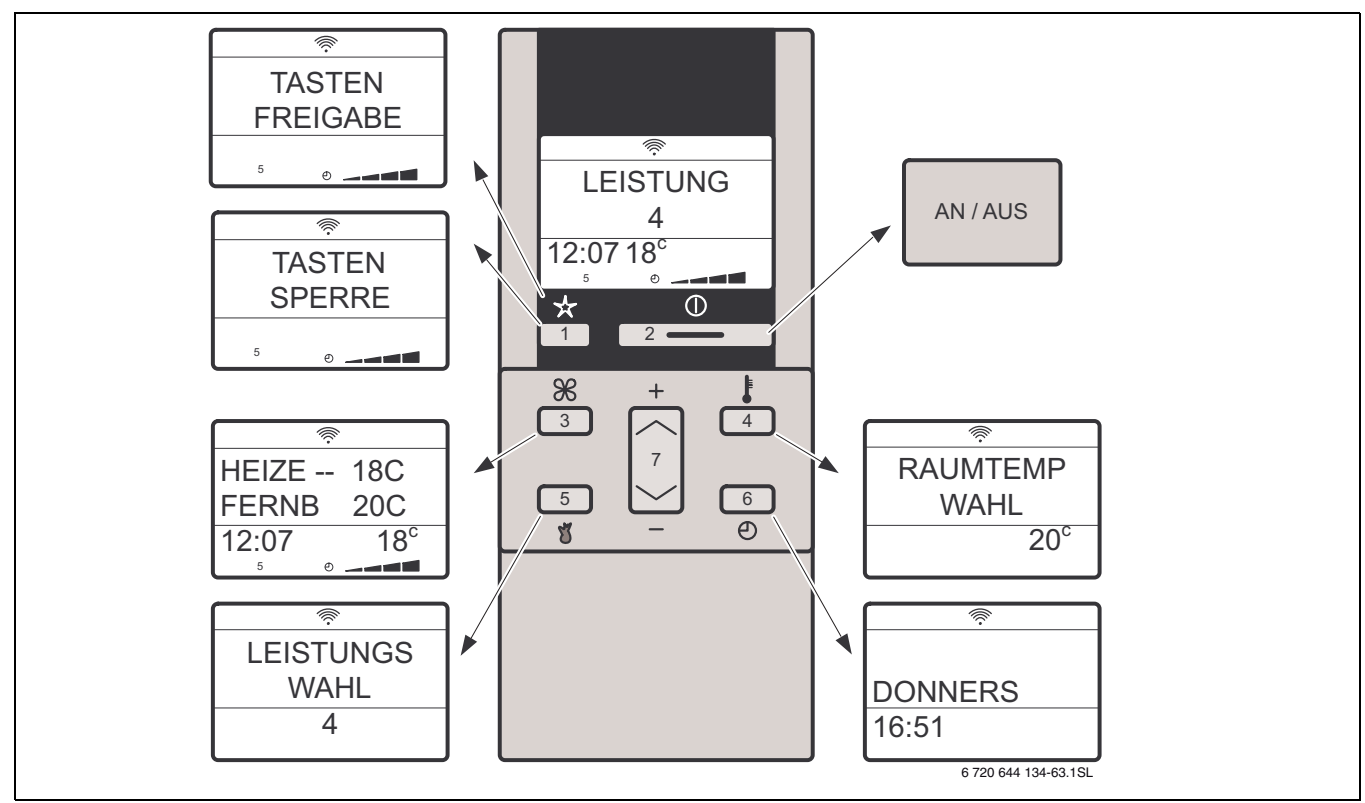

<span id="page-18-1"></span>*Bild 25 Funktionstasten auf der Fernbedienung*

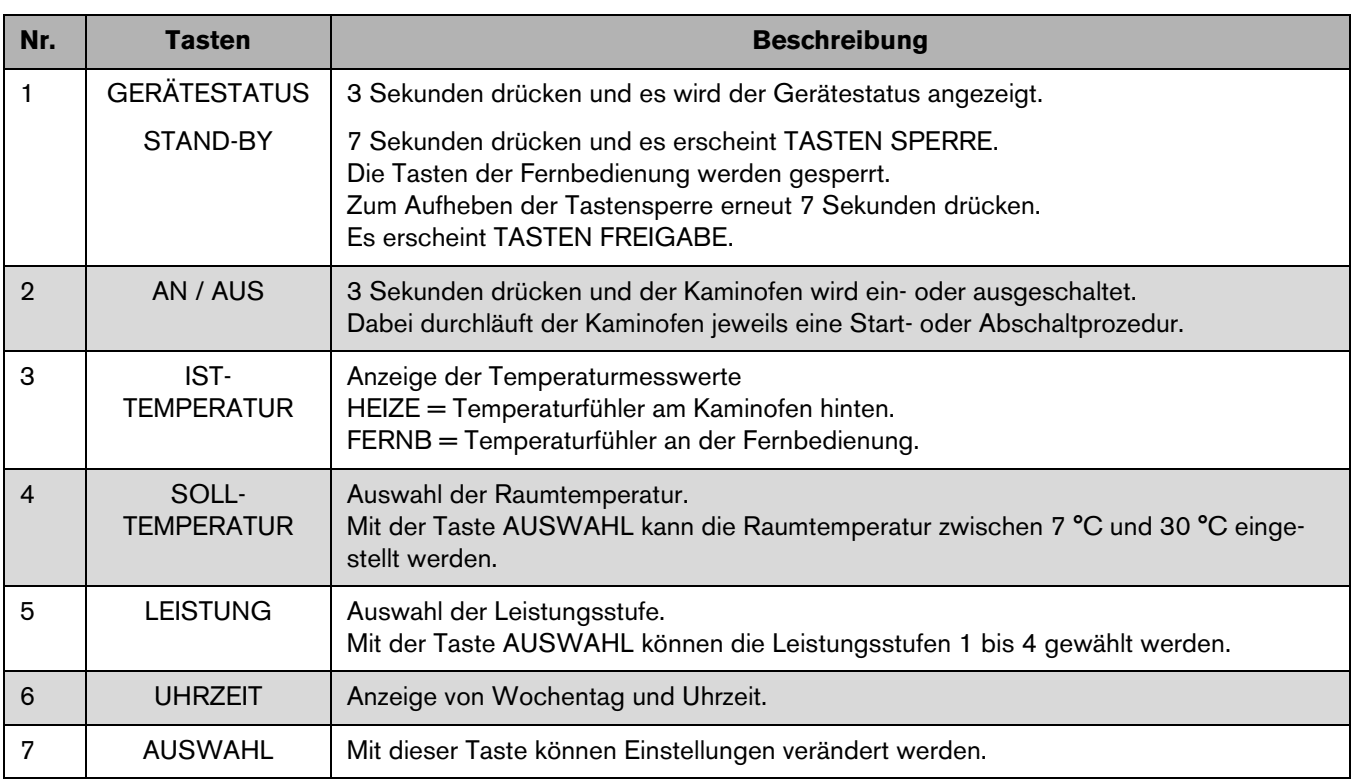

<span id="page-18-2"></span>*Tab. 5 Funktionstasten auf der Fernbedienung* 

## <span id="page-19-0"></span>**5.4 Programmierung**

Um den Programmiermodus zu aktivieren, wird an der Fernbedienung vorne die Klappe geöffnet.

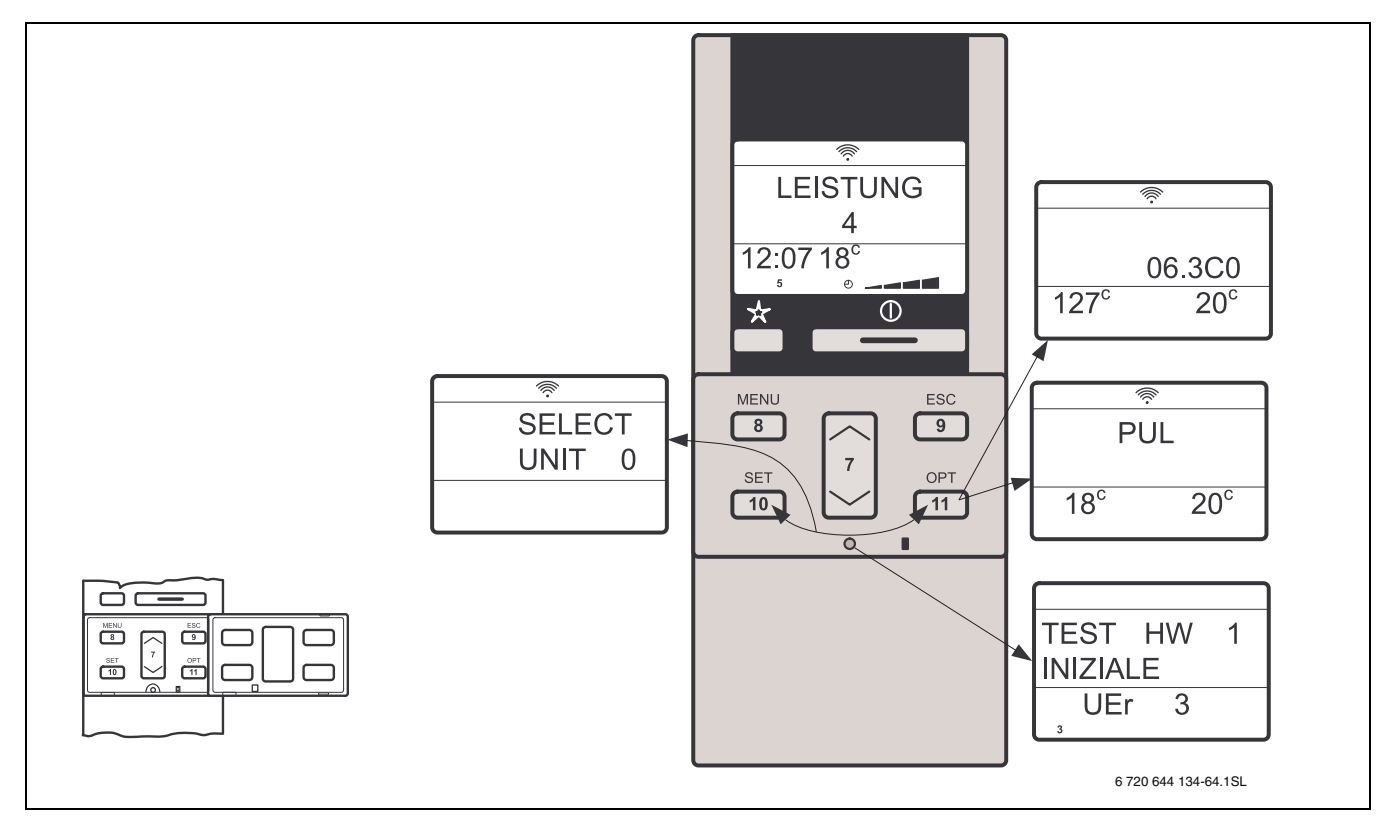

<span id="page-19-1"></span>*Bild 26 Fernbedienung mit geöffneter Klappe*

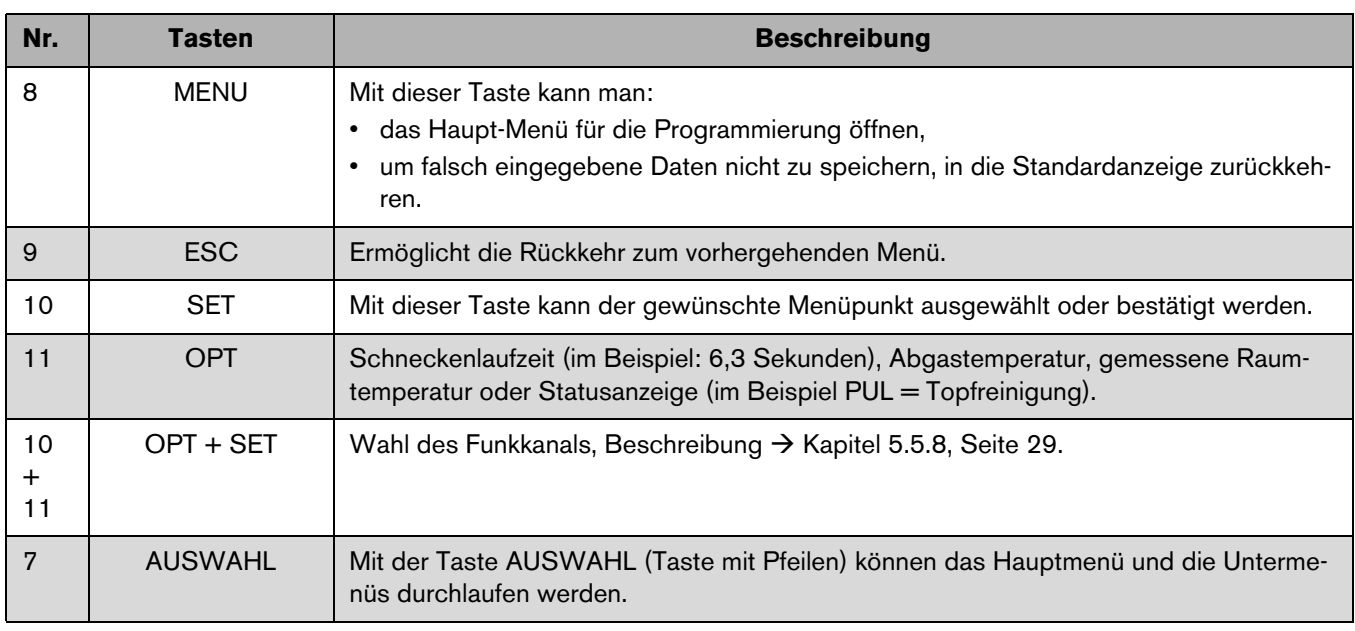

<span id="page-19-2"></span>*Tab. 6 Fernbedienung mit geöffneter Klappe* 

## <span id="page-20-0"></span>**5.5 Hauptmenü**

Alle Bedienungs- und Einstellmöglichkeiten sind Erweiterungen des Hauptmenüs und werden nachfolgend nur ab dem betreffenden Thema dargestellt.

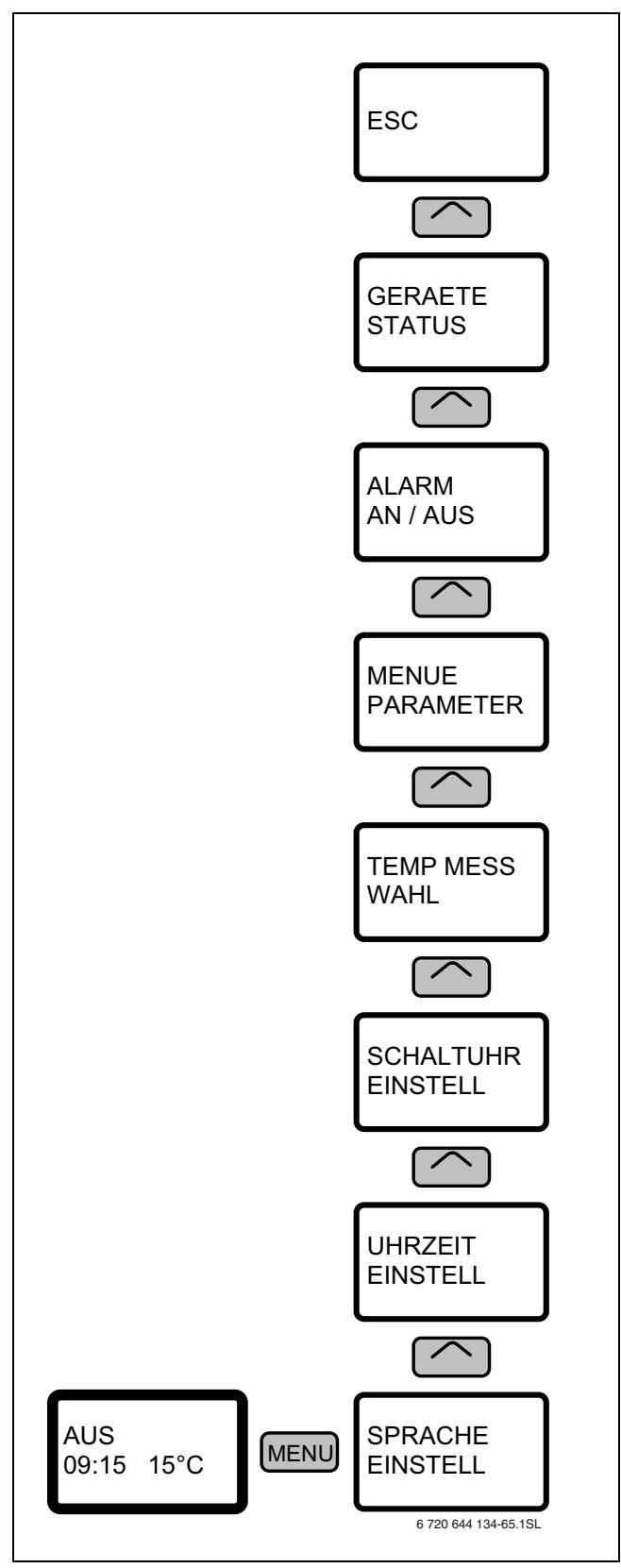

*Bild 27 Hauptmenü*

#### <span id="page-21-0"></span>**5.5.1 Sprache einstellen**

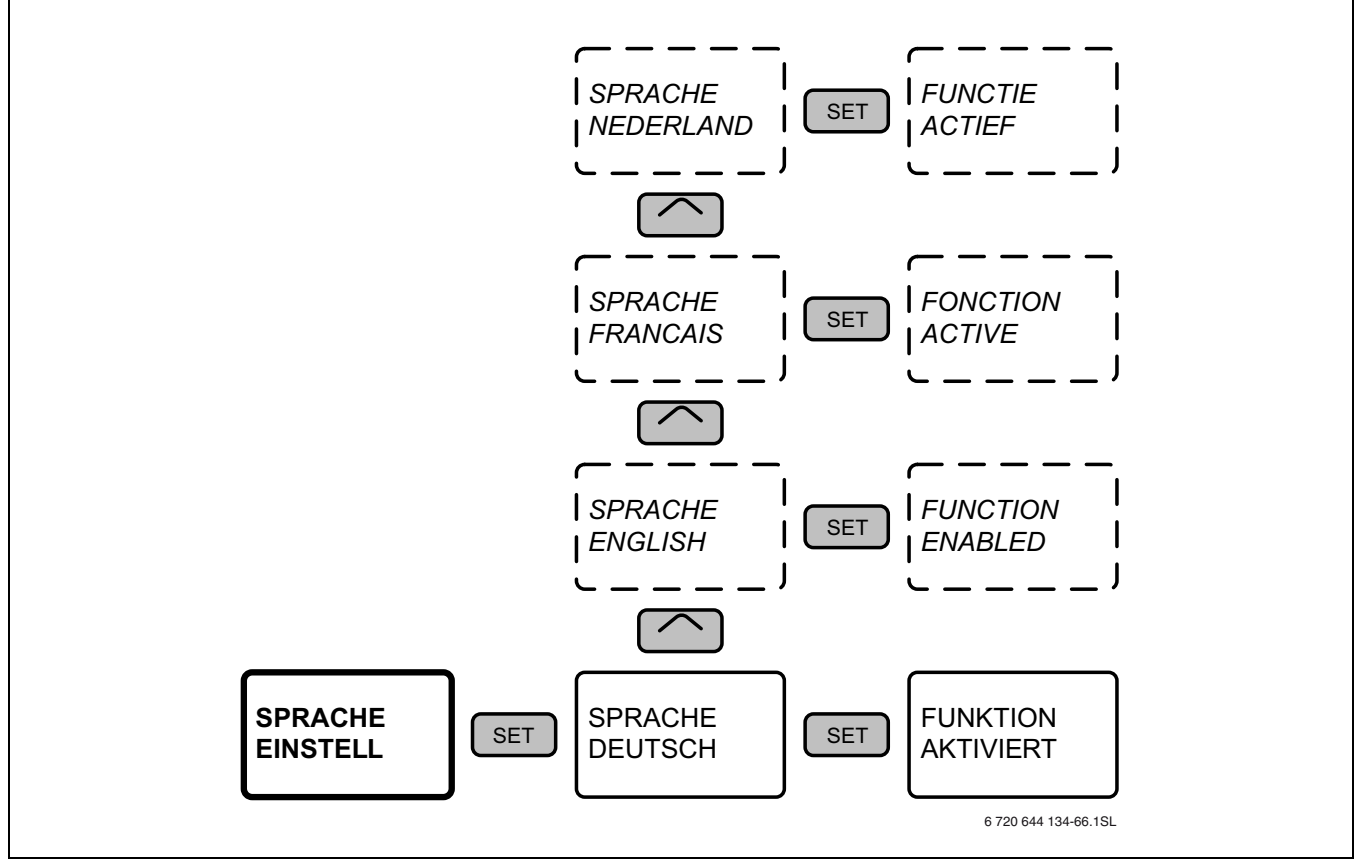

*Bild 28 Übersicht Sprache einstellen*

## <span id="page-21-1"></span>**5.5.2 Uhrzeit einstellen**

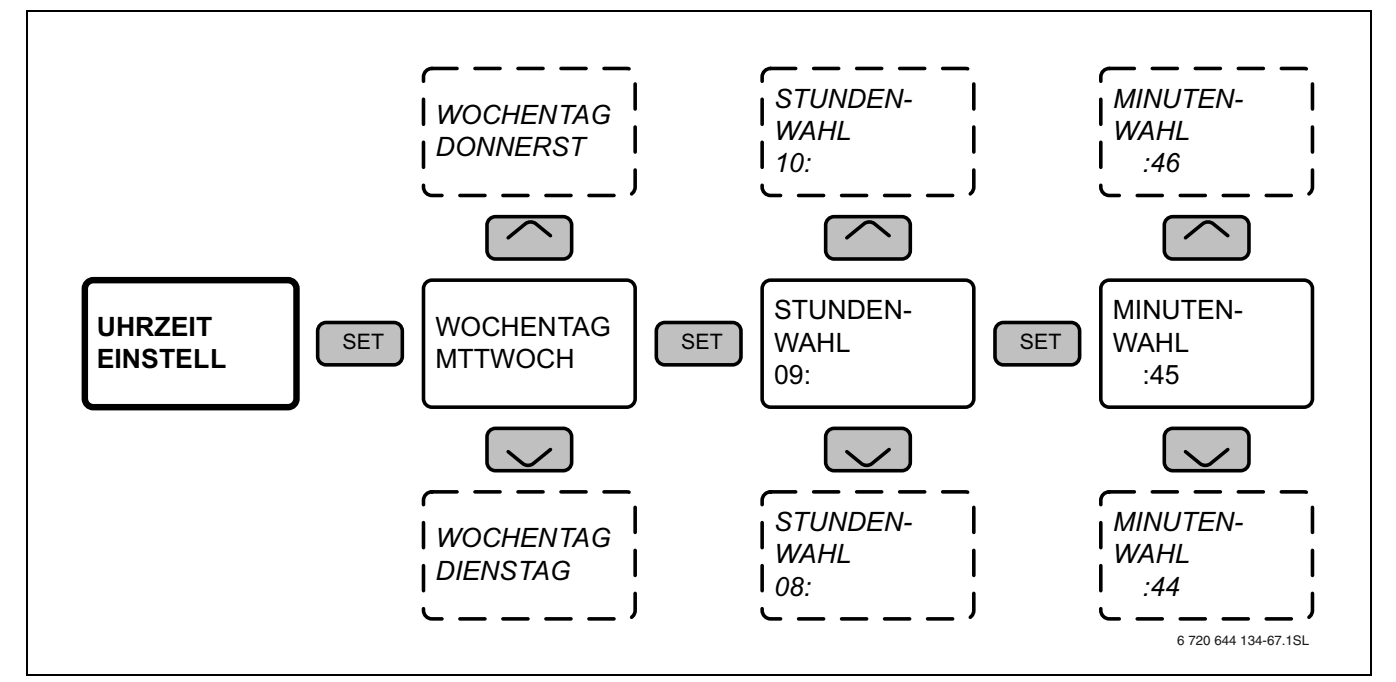

*Bild 29 Übersicht Uhrzeit einstellen*

#### <span id="page-22-0"></span>**5.5.3 Schaltuhr einstellen**

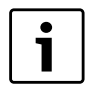

Bevor das erste Mal das Programm aktiviert wird, müssen der aktuelle Tag und die aktuelle Uhrzeit eingestellt werden. Dieser Vorgang ist nur beim ersten Mal erforderlich.

Mit der Zeitschaltuhr wird dem Betreiber ermöglicht, den Kaminofen so zu programmieren, dass der Kaminofen sich automatisch ohne manuelles Eingreifen an- oder ausschaltet.

Die Schaltuhr bietet 3 Möglichkeiten zur Programmierung von jeweils 2 Betriebszyklen.

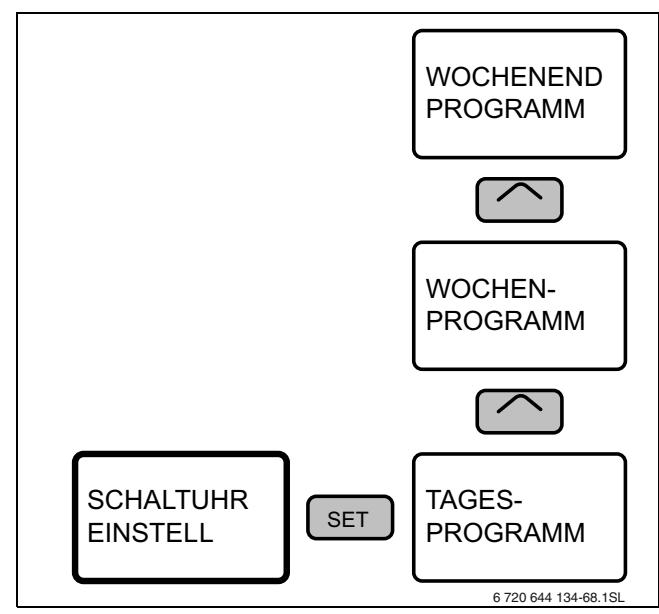

*Bild 30 Schaltuhrprogramme*

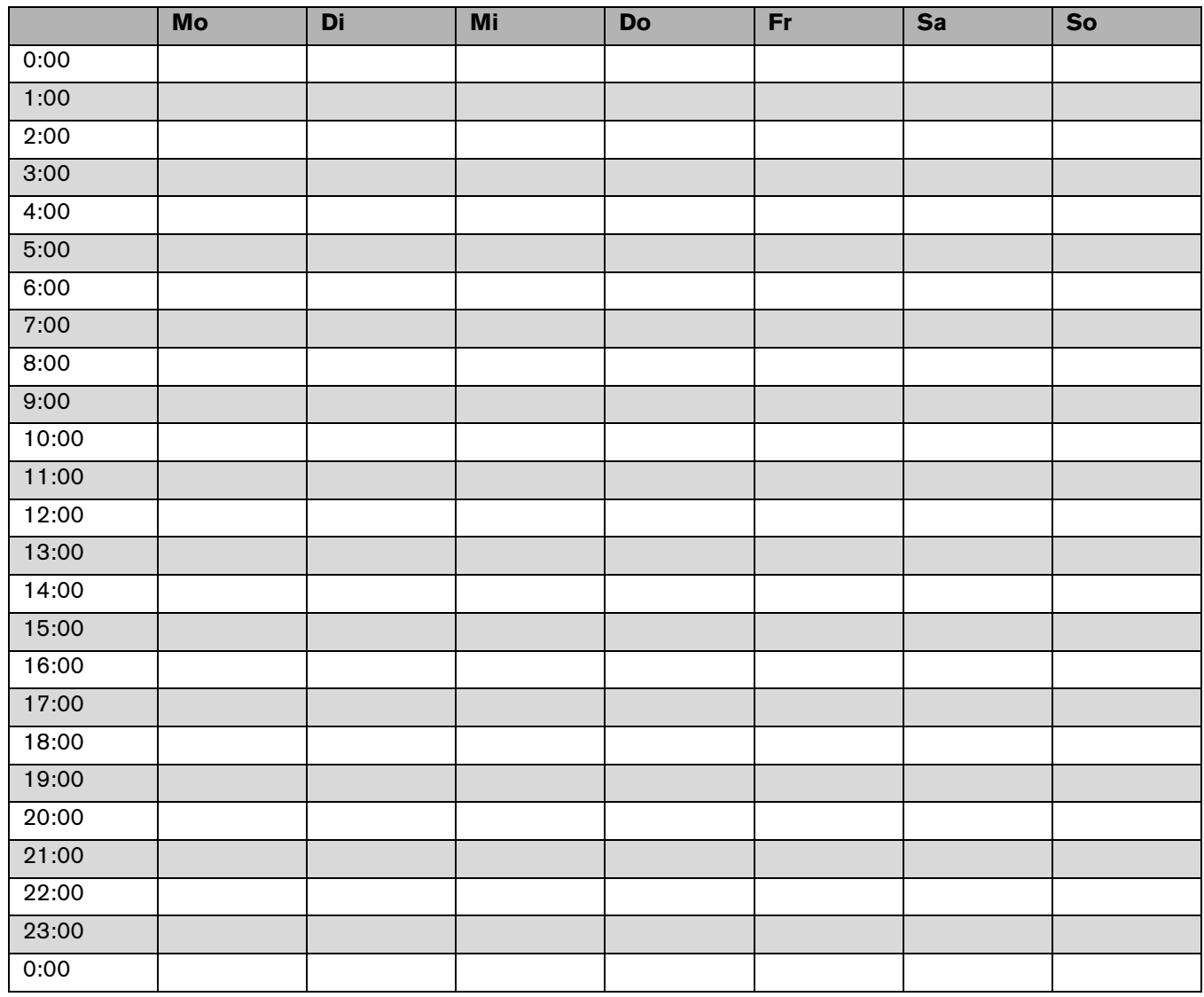

*Tab. 7 In diese Tabelle kann die aktuelle Einstellung eingetragen werden (Seite kopieren)*

Wenn ein Schaltuhrprogramm aktiv ist, so wird das im Display auf der Fernbedienung durch ein kleines Uhr-Symbol  $\bigcap$  angezeigt.

Ein **Betriebszyklus** ist ein Zeitraum mit An- und Ausschaltpunkt, für den die Leistungsstufe und die eingestellte Raumtemperatur individuell programmiert werden können.

Beispiel:

- 1. Zyklus: von 06:00 Uhr bis 09:00 Uhr morgens in Leistung 4 und 21 °C eingestellte Raumtemperatur
- 2. Zyklus: von 18:00 Uhr bis 23:00 Uhr abends in Leistung 3 und 23 °C eingestellte Raumtemperatur

Bei der Tagesprogrammierung werden die beiden möglichen Zyklen für alle Wochentage gleich festgelegt.

In der Wochenprogrammierung kann festgelegt werden, an welchen Tagen der programmierte jeweilige Zyklus aktiv sein soll.

Beispiel:

In der Wochenendprogrammierung kann festgelegt werden, an welchen Tagen von Freitag bis Sonntag der programmierte jeweilige Zyklus aktiv sein soll.

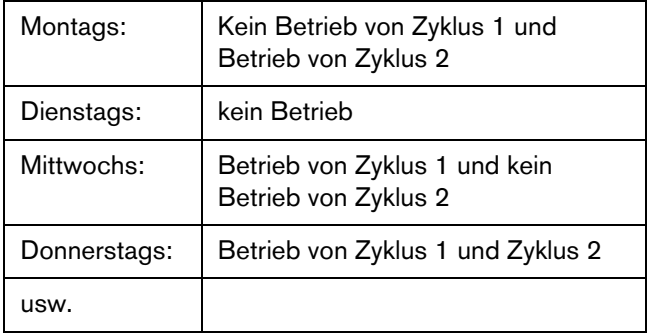

*Tab. 8 Beispiel Wochenendprogrammierung*

Die jeweiligen Programme können im Untermenü **SCHALTUHR EINSTELL** aktiviert oder deaktiviert werden.

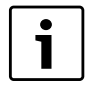

Wenn Programme kombiniert werden, muss darauf geachtet werden, dass zwischen Ausund Einschaltpunkt mindestens zwei Stunden liegen, damit es zu keinen Programmüberschneidungen kommt.

# **Buderus**

## **Tagesprogrammierung**

Mit der Tagesprogrammierung können 2 Betriebszyklen programmiert werden, die für jeden Tag der Woche gültig sind.

 $\blacktriangleright$  Mit der Datenbankfunktion wird die Programmierung gelöscht!

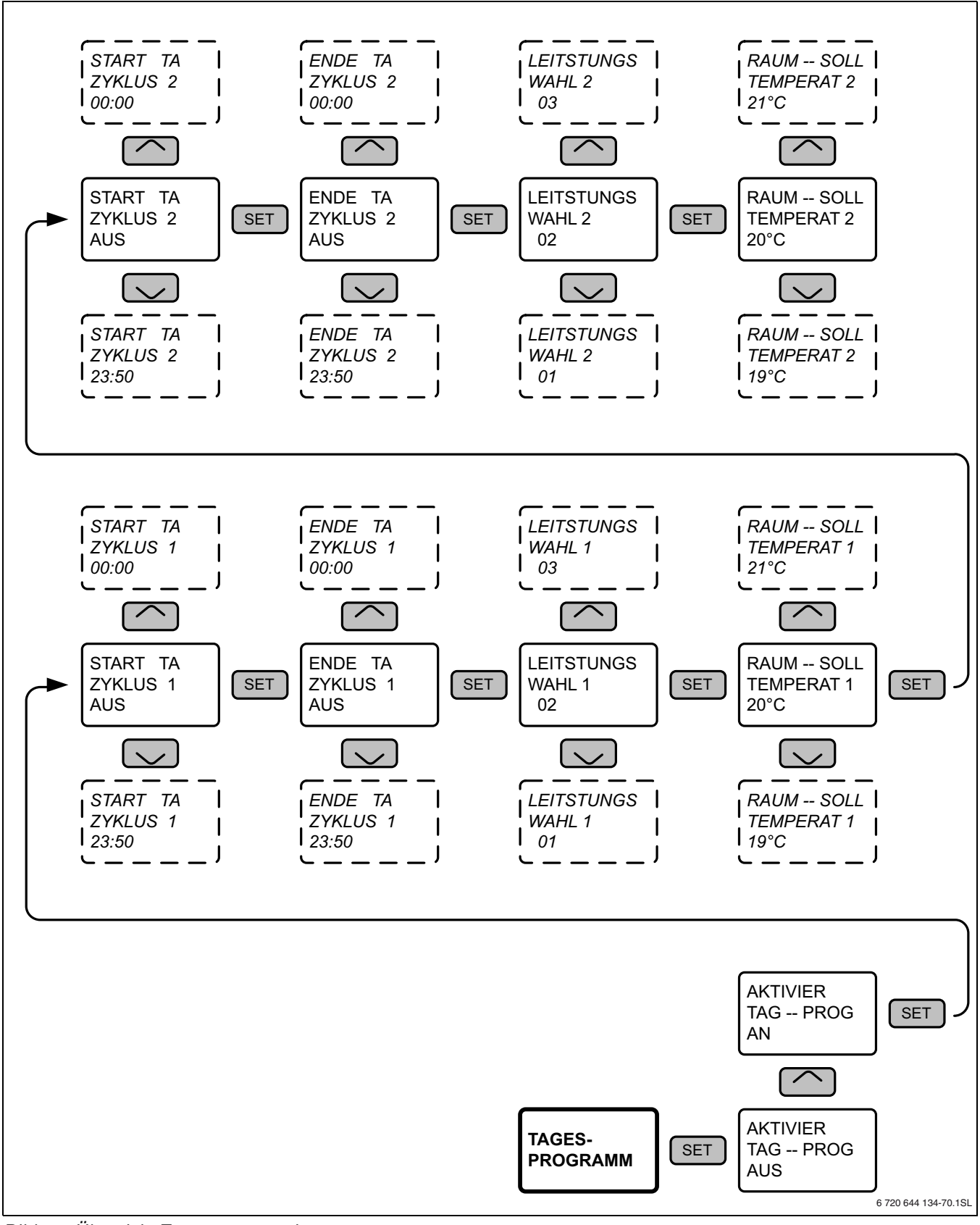

*Bild 31 Übersicht Tagesprogrammierung*

#### **Wochenprogrammierung**

Die Wochenprogrammierung bietet die Möglichkeit, einzelne Tage, an denen nicht geheizt werden soll, auszuschalten.

 $\triangleright$  Mit der Datenbankfunktion wird die Programmierung gelöscht!

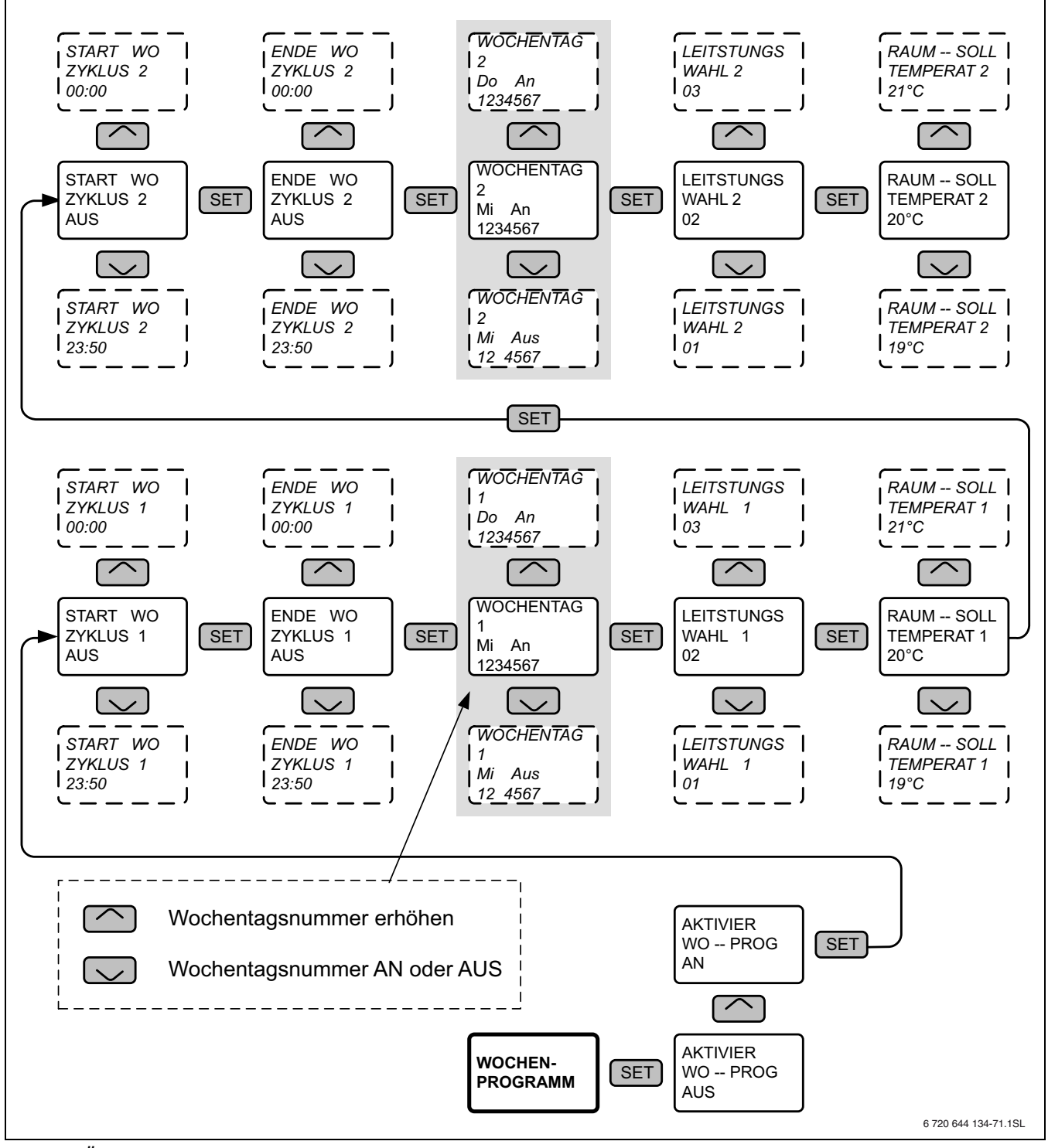

*Bild 32 Übersicht Wochen-Programmierung* 

### **Wochenendprogrammierung**

Die Wochenendprogrammierung bietet die Möglichkeit, einzelne Tage am Wochenende, an denen nicht geheizt werden soll, auszuschalten.

 $\triangleright$  Mit der Datenbankfunktion wird die Programmierung gelöscht!

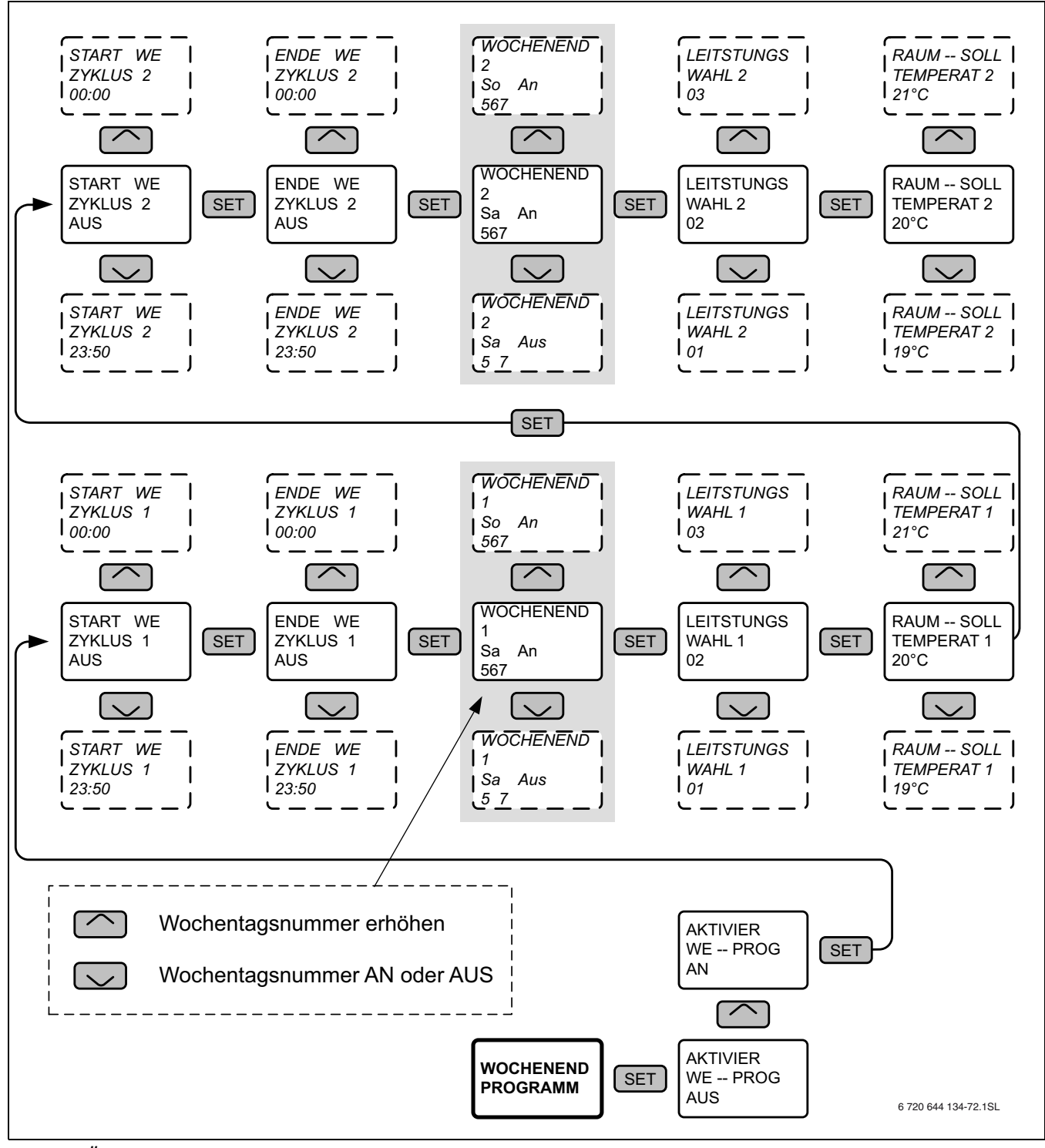

*Bild 33 Übersicht Wochenendprogrammierung* 

#### <span id="page-27-0"></span>**5.5.4 Temperaturfühler auswählen**

Mit dieser Funktion wird festgelegt, mit welchem Temperaturfühler die Raumtemperatur gemessen wird:

- **HEIZE** mit dem Raumtemperaturfühler, der hinten am Kaminofen angeschlossen wird oder
- **FERNB** mit dem integrierten Temperaturfühler in der Fernbedienung.

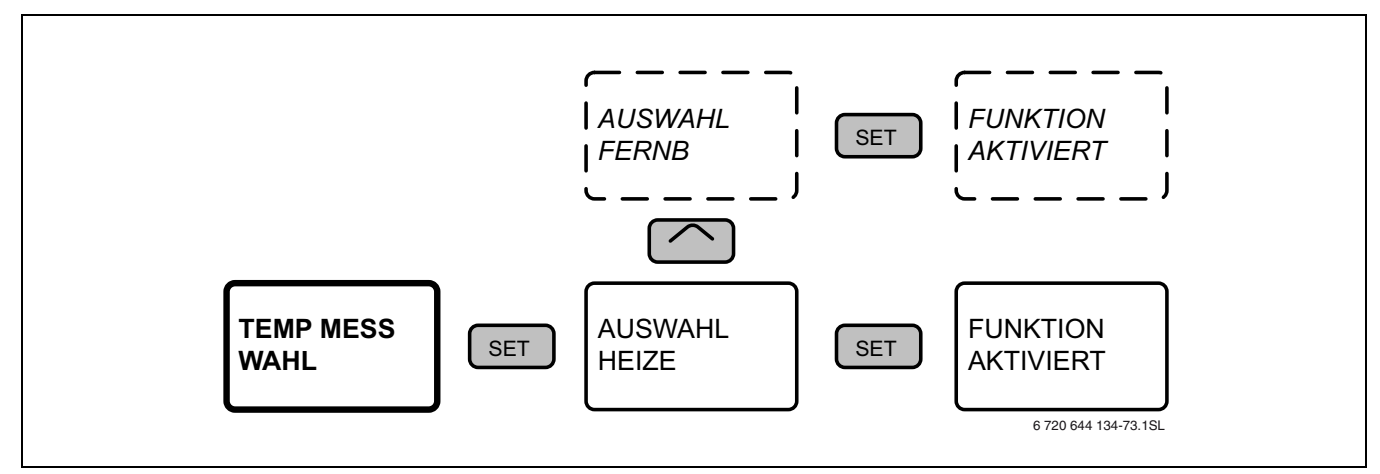

*Bild 34 Übersicht Wahl des Raumtemperaturfühlers*

#### <span id="page-27-1"></span>**5.5.5 Parameter verändern**

Mit der Funktion MENUE PARAMETER können wichtige Betriebsparameter verändert werden.

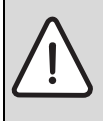

**HINWEIS:** Anlagenschaden durch falsche Einstellungen!

Im Menü PARAMETER sind einigen Einstellungen nur über einen Code erreichbar.

 $\triangleright$  Nur ein zugelassener Fachbetrieb darf diese Werte verändern.

#### <span id="page-27-2"></span>**5.5.6 Alarm ein- / ausschalten**

Mit dieser Funktion kann das akustische Signal des Kaminofens aktiviert oder deaktiviert werden.

Die Signale ertönen sowohl beim Bedienen der Fernbedienung zur Anzeige des Empfangs als auch beim Ansprechen einer Sicherheitseinrichtung.

Wir empfehlen, den Alarm aktiviert zu lassen, da ansonsten Betriebsstörungen nur durch die LED am Bedienfeld optisch angezeigt werden.

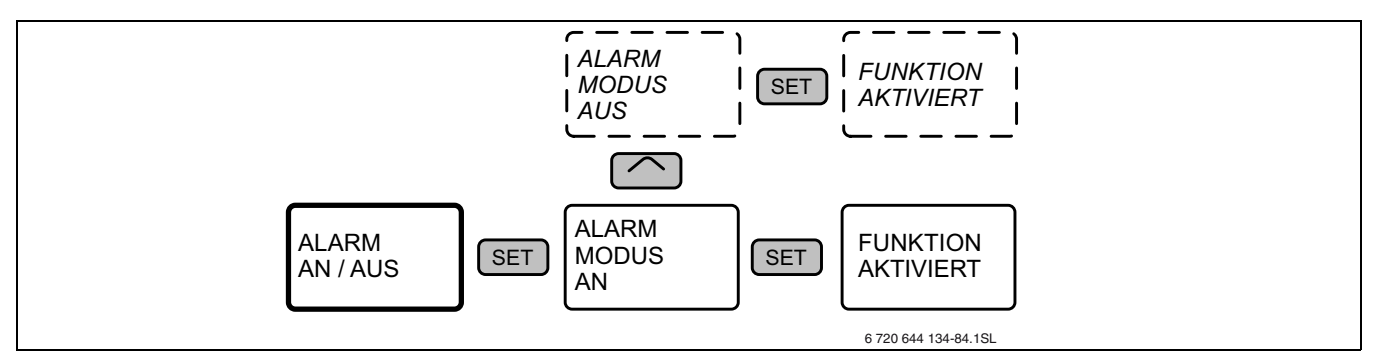

*Bild 35 Alarm ein- / ausschalten* 

## <span id="page-28-0"></span>**5.5.7 Gerätestatus**

Mit dieser Funktion kann der Kaminofenstatus in den verschiedenen Betriebsarten angezeigt werden.

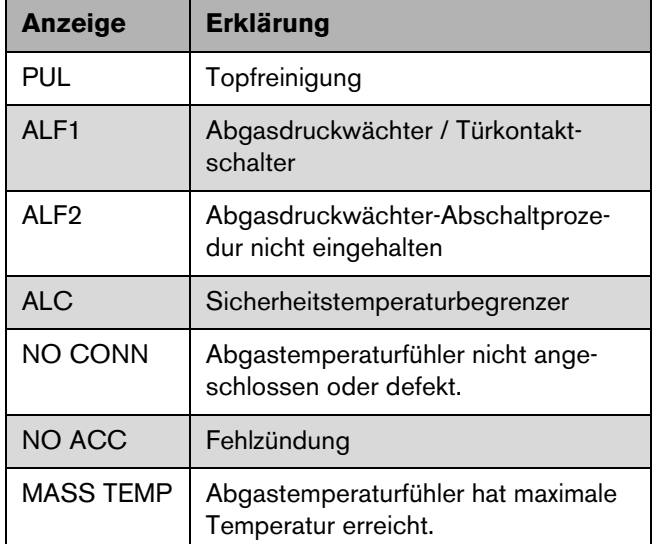

<span id="page-28-2"></span>*Tab. 9 Gerätestatus Erklärung*

#### <span id="page-28-1"></span>**5.5.8 Wahl des Funkkanals**

Wenn sich mehrere Pelletöfen derselben Baureihe im Sende- und Empfangsradius der Fernbedienung in Betrieb befinden, kommt es zu Störungen, da die Funk-Fernbedienung in beiden Richtungen mit dem Kaminofen kommuniziert und somit von verschiedenen Kaminöfen Signale empfangen kann.

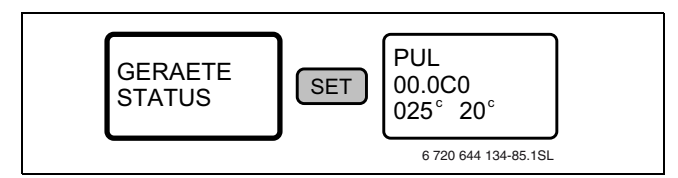

*Bild 36 Übersicht Gerätestatus*

In diesem Falle müssen die jeweiligen Pärchen (Kaminofen mit zugehöriger Fernbedienung) auf unterschiedliche Kanäle (UNITS) eingestellt werden, damit jede Fernbedienung nur den ihr zugeordneten Kaminofen bedient. Hierzu stehen 8 Kanäle (UNITS) zur Verfügung.

- $\blacktriangleright$  Hierzu die Klappe der Fernbedienung öffnen.
- $\triangleright$  Wie im Bild dargestellt vorgehen.

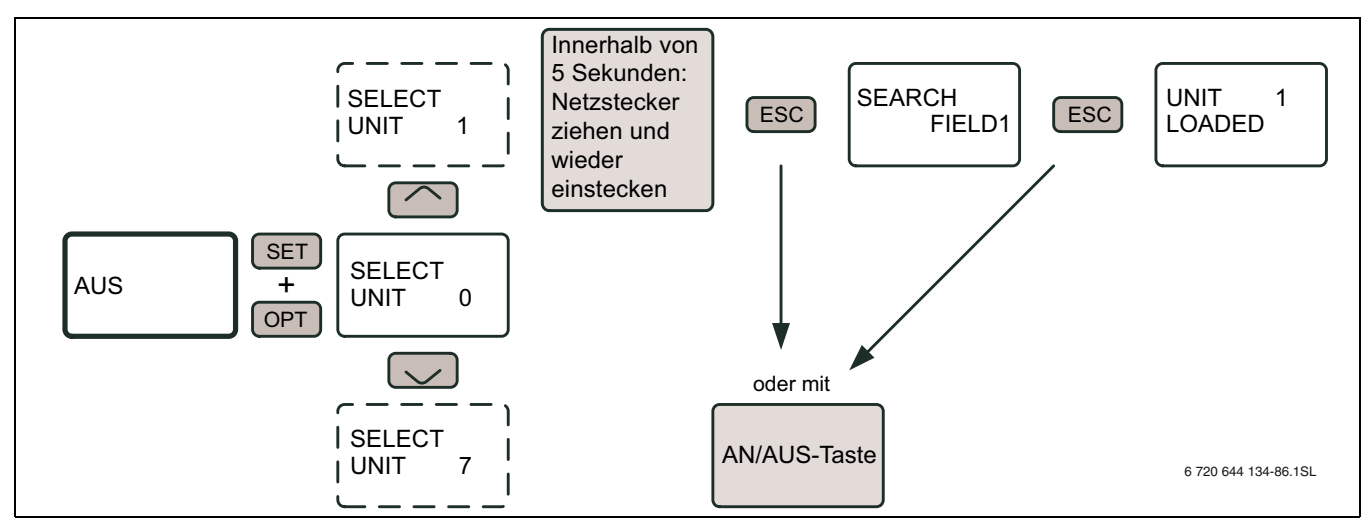

*Bild 37 Wahl des Funkkanals* 

# <span id="page-29-0"></span>**6 Bedienfeld am Kaminofen**

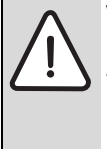

**VORSICHT:** Verletzungsgefahr durch Verbrennung!

Während oder nach dem Betrieb können Kaminofenteile oder dessen Anschlüsse heiß sein.

Bei der Bedienung des Kaminofens über das Bedienfeld, zu heißen Teilen Abstand halten.

Der Kaminofen ist mit einem digitalen Bedienfeld ausgestattet. Wenn keine Fernbedienung mit LCD-Anzeige verfügbar ist, kann der Kaminofen mit dem Bedienfeld gesteuert werden.

Es folgt eine Aufstellung der verschiedenen Tastenfunktionen. Das Bedienfeld befindet sich an der Rückwand des Kaminofens.

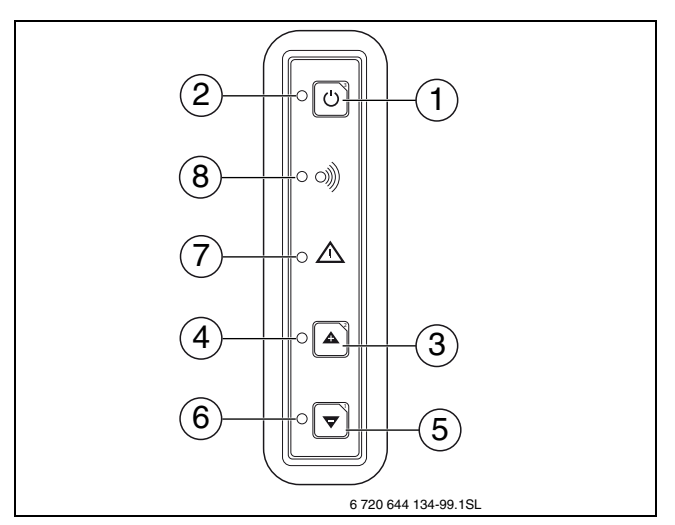

*Bild 38 Bedienfeld*

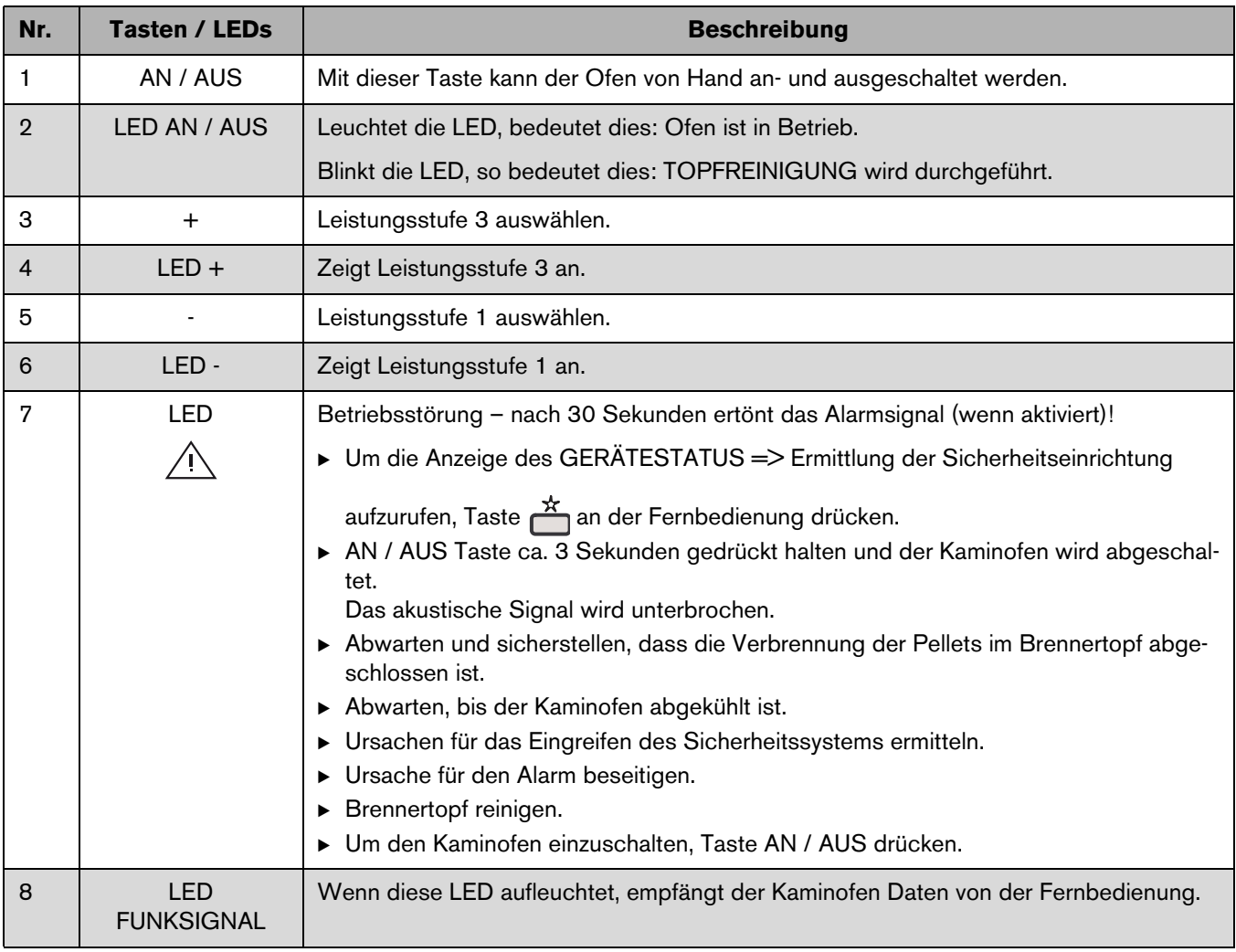

*Tab. 10 Funktionstasten auf dem Bedienfeld* 

# <span id="page-30-0"></span>**7 Umweltschutz/Entsorgung**

Umweltschutz ist ein Unternehmensgrundsatz der Bosch Gruppe.

Qualität der Erzeugnisse, Wirtschaftlichkeit und Umweltschutz sind für uns gleichrangige Ziele. Gesetze und Vorschriften zum Umweltschutz werden strikt eingehalten. Zum Schutz der Umwelt setzen wir unter Berücksichtigung wirtschaftlicher Gesichtspunkte bestmögliche Technik und Materialien ein.

### **Verpackung**

Bei der Verpackung sind wir an den länderspezifischen Verwertungssystemen beteiligt, die ein optimales Recycling gewährleisten. Alle verwendeten Verpackungsmaterialien sind umweltverträglich und wiederverwertbar.

### **Altgerät**

Altgeräte enthalten Wertstoffe, die einer Wiederverwertung zuzuführen sind.

Die Baugruppen sind leicht zu trennen und die Kunststoffe sind gekennzeichnet. Somit können die verschiedenen Baugruppen sortiert und dem Recycling oder der Entsorgung zugeführt werden.

# <span id="page-31-0"></span>**8 Pflege, Reinigung und Wartung**

# <span id="page-31-1"></span>**8.1 Kaminofen reinigen und pflegen**

ī

Die dargestellten Bauteile können durch Serienstandsänderungen und Verbesserungen

leicht von den eingebauten Teilen abweichen.

Die Reinigungsintervalle sind abhängig von den Betriebsstunden und der Qualität der Pellets.

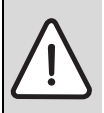

**VORSICHT:** Verletzungsgefahr durch heiße Anlagenteile!

- Vor der Reinigung den Kaminofen abkühlen lassen.
- B Das Feuer niemals mit Wasser löschen.

# <span id="page-31-2"></span>**8.2 Entleerung des Aschekastens**

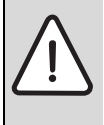

**HINWEIS:** Anlagenschaden durch überfüllten Aschekasten!

Wenn der Aschekasten überfüllt ist, kommt es zu einer schlechteren Verbrennung durch geringere Verbrennungsluftzufuhr.

- $\blacktriangleright$  Aschekasten rechtzeitig entleeren.
- Alle zwei Tage den Aschekasten kontrollieren und ggf. entleeren.
- Erst wenn die Glut erloschen ist, kann die Asche entleert werden.

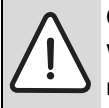

**GEFAHR:** Brandgefahr durch heiße Asche! Wenn Staubsauger benutzt werden, die nicht für das Absaugen von Asche geeignet sind, kann es zu einem Brand kommen, wenn noch Glut in der Asche vorhanden ist.

- B Erst wenn die Asche erloschen ist, die Asche absaugen.
- B Nur mit im Handel erhältlichen Ascheboxen, die vor einen Staubsauger angeschossen werden, die Asche absaugen.
- ▶ Aschekasten [Bild 39](#page-31-4) [1] vorziehen.
- Asche aussaugen.
- Asche in einen Metallbehälter mit dicht schließendem Deckel füllen.

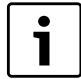

Die durch Pelletverbrennung (unbehandeltes Holz) entstandene Asche besteht hauptsächlich aus Calciumoxid, Silizium, Kalium und Magnesium. Sie können die Asche als Düngemittel für Pflanzen und Garten verwenden  $(max. 2.5 kg für 10 m<sup>2</sup> jährlich).$ 

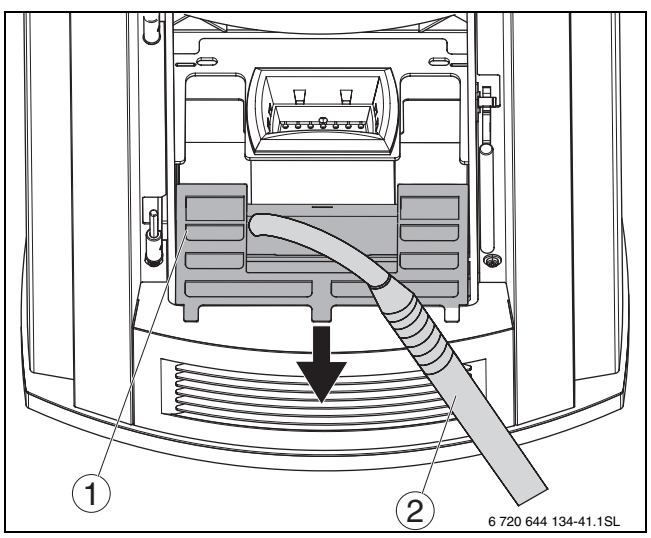

*Bild 39 Aschekasten aussaugen*

- <span id="page-31-4"></span>**1** Aschekasten
- **2** Zum Ascheabsaugen geeignetes Gerät

# <span id="page-31-3"></span>**8.3 Reinigung des Brennertopfes**

Jeden Tag ist der Brennertopf zu kontrollieren, ob Öffnungen im Brennertopf durch Aschereste verschlossen sind.

Abhängig von der Pelletsorte lässt sich der Brennertopf durch Aussaugen reinigen.

Bei hartnäckigen Verkrustungen:

 $\blacktriangleright$  Flammenleitblech [1] entnehmen.

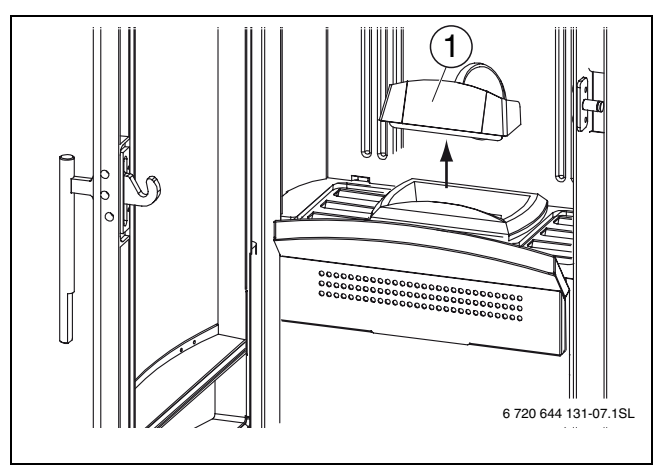

<span id="page-31-5"></span>*Bild 40 Flammenleitblech entnehmen*

**1** Flammenleitblech

# **Buderus**

 $\triangleright$  Brennertopf [1] entnehmen.

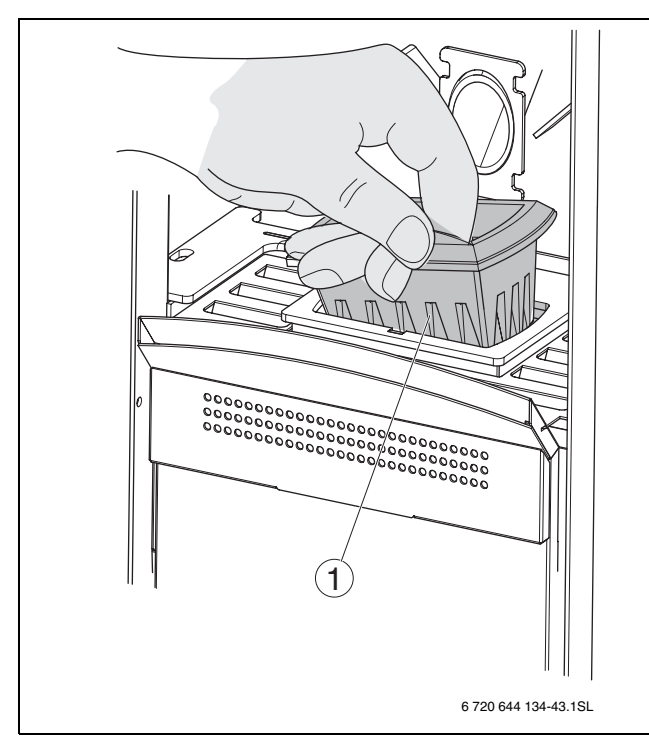

*Bild 41 Brennertopf entnehmen*

- <span id="page-32-1"></span>**1** Brennertopf
- B Verkrustungen mit einem Schraubendreher oder Ähnlichem entfernen.
- **Brennertopf nach der Reinigung wieder einhängen.**
- Flammenleitblech aufstecken.

## <span id="page-32-0"></span>**8.4 Sichtfensterscheibe reinigen**

**HINWEIS:** Anlagenschaden durch falsches Putzmittel.

- Keine aggressiven oder scheuernden Putzmittel für die Sichtfensterscheibe verwenden.
- Wir empfehlen, abhängig von den Betriebsbedingungen die Ablagerungen vor dem Starten des Kaminofens nach ein bis zwei Tagen Heizbetrieb zu beseitigen.

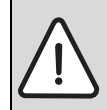

**HINWEIS:** Anlagenschaden durch thermischen Schock.

Die noch warme Sichtfensterscheibe niemals mit kaltem Wasser reinigen!

B Kaminofen erst abkühlen lassen.

Die Sichtfensterscheibe wird durch eine speziell zugeführte Spülluft möglichst sauber gehalten. Dennoch kann sich abhängig vom Betrieb und den verwendeten Pellets ein Belag auf der Scheibe bilden.

Weißer Beschlag entsteht durch Ascheablagerungen, der sich mit einem feuchten Tuch einfach entfernen lässt.

Bei längerem Betrieb in Leistungsstufe 1 ist aufgrund der niedrigen Verbrennungstemperaturen eine erhöhte Schwärzung der Scheibe möglich.

Wenn der Heizbetrieb während der Zündphase aufgrund von feuchten Pellets nur langsam in Gang kommt, bilden sich auf der Glasscheibe auch Teerrückstände, die bei optimaler Funktionsweise des Gerätes wieder abbrennen können.

Bei Bedarf (z. B. übermäßiger Rußbelag auf der Scheibe) können die Abgasgebläseparameter vom Fachmann an die Anlagenbedingungen angepasst werden.

Reinigen Sie die Sichtfensterscheibe bei Bedarf und im kalten Zustand.

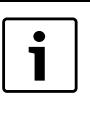

Empfehlung:

- $\blacktriangleright$  Ruß mit trockenem Tuch reinigen.
- ▶ Weiße Beläge mit feuchtem Tuch reinigen.
- Verwenden Sie bei starker Verschmutzung der Sichtfensterscheibe [2] den Buderus Kaminglasreiniger.

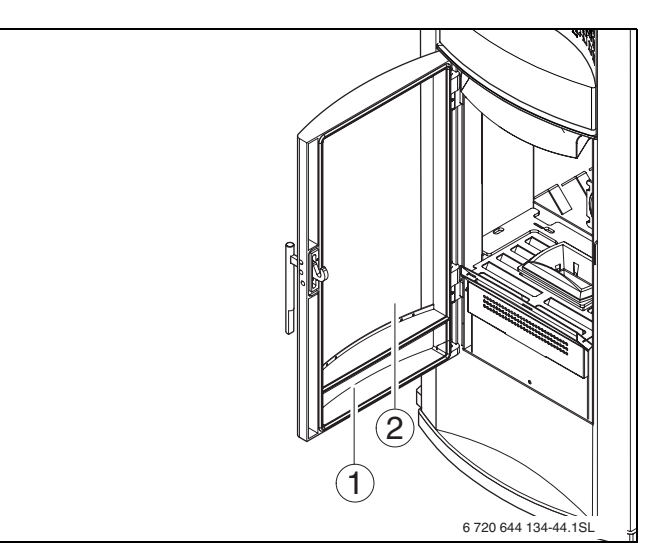

*Bild 42 Sichtfensterscheibe reinigen*

- 1 Feuerraumtür<br>2 Sichtfensterse
- **2** Sichtfensterscheibe

# <span id="page-33-0"></span>**8.5 Reinigung der Kachelverkleidung**

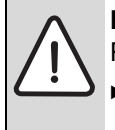

**HINWEIS:** Anlagenschaden durch falsches Putzmittel.

Keine aggressiven oder scheuernden Putzmittel für die Reinigung der Kacheln verwenden.

**HINWEIS:** Anlagenschaden durch thermischen Schock.

Die noch warme Kachelverkleidung niemals mit kaltem Wasser reinigen!

- Kaminofen erst abkühlen lassen.
- ▶ Warmes Wasser zum Reinigen benutzen.
- $\blacktriangleright$  Kachelverkleidung mit einem weichen und trockenen Tuch reinigen. Keine Scheuermittel verwenden.

# <span id="page-33-1"></span>**8.6 Reinigung der lackierten Metallteile**

**VORSICHT:** Verletzungsgefahr durch Verbrennung.

B Nur wenn die Oberfläche des Kaminofens kalt ist, die Oberfläche reinigen.

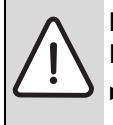

**HINWEIS:** Anlagenschaden durch falsches Putzmittel.

- Metallteile niemals mit Wasser, Alkohol, Lösungsmitteln, Benzin, Azeton oder anderen aggressiven Reinigungsmitteln reinigen.
- $\blacktriangleright$  Metallteile mit einem weichen Tuch reinigen.

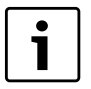

Evtl. auftretende Veränderungen der Metallfarbe können auf einen unsachgemäßen Betrieb des Kaminofens zurückzuführen sein.

# <span id="page-33-2"></span>**8.7 Reinigung des Feuerraums**

Außer den nachfolgend beschriebenen Wartungsschritten folgende Wartungspunkte durchführen:

- B Überprüfung der Funktionsfähigkeit der Dichtungen.
- B Reinigung der mechanischen Vorrichtungen und beweglichen Teile (Motoren und Gebläse).
- Kontrolle der elektrischen Bauteile.

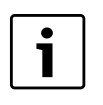

Für die nachfolgenden Reinigungsarbeiten empfehlen wir einen Staubsauger mit Aschebox und einen Reinigungspinsel.

Der Feuerraum muss abhängig von der Betriebsweise monatlich oder nach ca. 500 kg verbrannten Pellets gereinigt werden. Hierzu wie folgt vorgehen:

Flammenleitblech ( $\rightarrow$  [Bild 40\)](#page-31-5) entnehmen.

- Brennertopf ( $\rightarrow$  [Bild 41](#page-32-1)) herausnehmen.
- Aschkasten herausnehmen.
- $\triangleright$  Befestigungsschrauben (Innensechskant 5 mm) [2] von Haltevorrichtung im Brennraum links und rechts oben lösen.
- $\blacktriangleright$  Haltevorrichtung durch Drehen nach vorne öffnen [A].
- $\triangleright$  Umlenkplatte [1] anheben und am unteren Rand nach vorne ziehen.

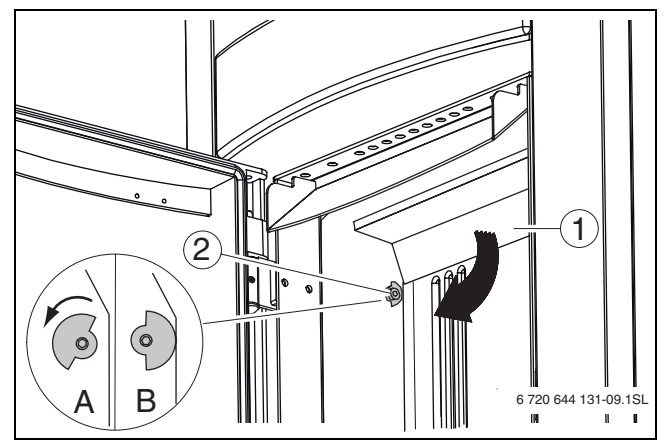

*Bild 43 Umlenkplatte demontieren*

- **1** Umlenkplatte
- **2** Befestigungsschraube (Innensechskant 5 mm)
- **A** Haltevorrichtung [2] offen
- **B** Haltevorrichtung [2] zu
- $\triangleright$  Umlenkplatte [1] nach unten entnehmen.

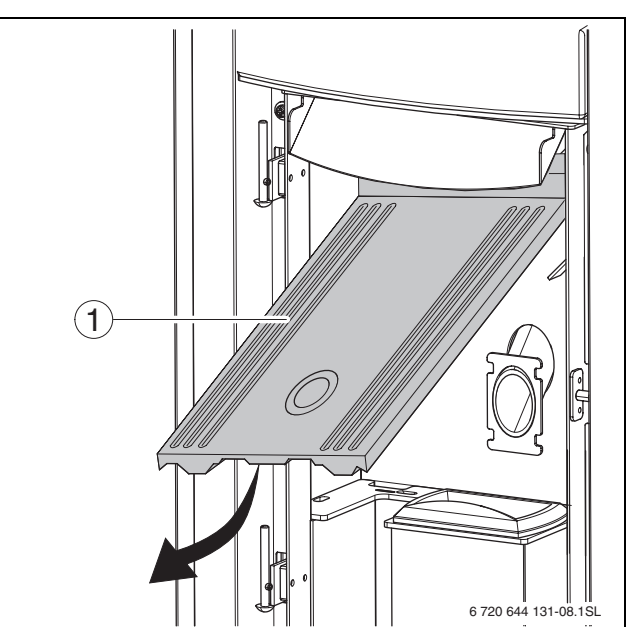

*Bild 44 Umlenkplatte demontieren*

- **1** Umlenkplatte
- $\triangleright$  Mit einem Staubsauger die Asche im Feuerraum entfernen.

# **Buderus**

- $\blacktriangleright$  Nach der gründlichen Reinigung, die Feuerraumauskleidung wieder einsetzen. Hierzu in umgekehrter Reihenfolge vorgehen.
- Beim Einsetzen der Teile darauf achten, dass die Arretiernocken in die Aussparungen greifen.
- $\blacktriangleright$  Umlenkplatte mit beiden Haltevorrichtungen fixieren.
- $\triangleright$  Brennertopf mit der Zündvorrichtung links einsetzen.
- $\blacktriangleright$  Flammenleitblech aufstecken.

# <span id="page-34-0"></span>**8.8 Wartung von Kaminofen und Schornstein**

Außer der turnusmäßigen Reinigung empfehlen wir eine gründliche Wartung des Kaminofens nach einem Jahr oder spätestens nach 1000 kg verbrannten Pellets. Es gilt der erste erreichte Wartungszeitpunkt.

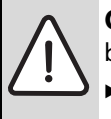

**GEFAHR:** Lebensgefahr durch Schornsteinbrand!

B Sicherstellen, dass der Bezirks-Schornsteinfegermeister den Schornstein jährlich prüft und reinigt.

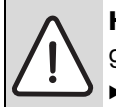

**HINWEIS:** Anlagenschaden durch unsachgemäße Wartung der Kaminofenanlage! B Sicherstellen, dass ein zugelassener

- Fachbetrieb die Kaminofenanlage wartet.
- $\triangleright$  Sicherstellen, dass ein zugelassener Fachbetrieb beschädigte Teile erneuert.
- Nur Originalersatzteile und Zubehör von Buderus verwenden. Für Schäden, die durch nicht von Buderus gelieferte Ersatzteile entstehen, kann Buderus keine Haftung übernehmen.

# <span id="page-34-1"></span>**8.9 Außerbetriebnahme**

Bei der Außerbetriebnahme müssen folgende Arbeiten durchgeführt werden:

- $\blacktriangleright$  Kaminofen ausschalten.
- ▶ Stecker an Netzzuleitung herausziehen.
- ▶ Sämtliche Pellets aus dem Pellettank und der Förderschnecke entfernen.
- Brennertopf, Halterung, Feuerraum und den Aschekasten gründlich reinigen.
- **Batterien aus der Fernbedienung herausnehmen.**
- $\blacktriangleright$  Abgassystem reinigen, hierzu an den zuständigen Schornsteinfeger wenden.

# <span id="page-34-2"></span>**8.10 Kaminofen im Notfall außer Betrieb nehmen**

# **GEFAHR:** Lebensgefahr durch Nichtbeach-

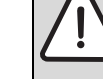

ten der eigenen Sicherheit!

- Gefahr durch Nichtbeachten der eigenen Sicherheit in Notfällen z. B. bei einem Brand.
- $\triangleright$  Sich niemals selbst in Lebensgefahr bringen. Die eigene Sicherheit geht immer vor.

Bei Überhitzung des Kaminofens, wenn es möglich ist, ohne sich selbst zu gefährden:

- **B** Netzstecker ziehen.
- B Feuerraumtür schließen.
- B Wenn vorhanden, externe Verbrennungsluftzufuhr schließen.
- B Nicht mit Wasser löschen.
- Kaminofen ausbrennen lassen.
- B Ofenanlage von einem Fachmann prüfen lassen.

# <span id="page-35-0"></span>**9 Sicherheitseinrichtungen, Störungen und Alarme**

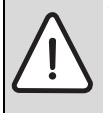

#### **WARNUNG:** Verletzungsgefahr durch heiße Anlagenteile!

Während des Heizbetriebes können Kaminofenteile (Tür, Griff, Keramikteile) hohe Temperaturen erreichen.

- $\triangleright$  Stets die vorher angegebenen Sicherheitsabstände einhalten.
- Ausreichende Vorsicht walten lassen, die notwendigen Vorsichtsmaßnahmen anwenden und die Anweisungen befolgen.

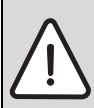

**GEFAHR:** Vergiftungsgefahr!

Durch austretenden Rauch aus dem Kaminofen oder Abgasrohr.

- ▶ Kaminofen sofort ausschalten und den Raum belüften.
- Nach Abkühlen die Ursache der Rauchentwicklung ermitteln und wenn erforderlich, Fachpersonal hinzuziehen.

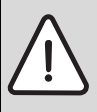

**GEFAHR:** Lebensgefahr durch Manipulationen der Sicherheitseinrichtungen!

Die Sicherheitseinrichtungen haben die Aufgabe, jedes Schadensrisiko an Personen, Tieren oder Sachen auszuschließen.

B Veränderungen an diesen Vorrichtungen oder Eingriffe von nicht autorisiertem Personal dürfen nicht vorgenommen werden.

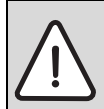

## **HINWEIS:** Anlagenschaden!

Wenn das Gerät nicht ordnungsgemäß zündet, kann die Ursache eine unzureichende Wartung sein ( $\rightarrow$  [Kapitel 8](#page-31-0), [Seite 32\)](#page-31-0) oder die Qualität der Pellets ist unzulänglich  $(\rightarrow$ [Kapitel 3,](#page-8-0) [Seite 9](#page-8-0)).

B Punkte überprüfen, bevor weiterhin versucht wird, das Gerät in Betrieb zu setzen.

## <span id="page-35-1"></span>**9.1 Alarme**

Alarme werden akustisch angezeigt durch Piepen und optisch durch Anzeigen auf dem Display oder im Gerätestatus.

▶ Alarm durch 3 Sekunden langes Drücken der

AN/AUS-Taste quittieren. Der Kaminofen führt dann eine TOPFREINIGUNG durch.

**Das Umschalten zwischen der Displayanzeige und** dem Gerätestatus erfolgt durch 3 Sekunden Drücken

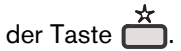

Bei Störungen folgende Punkte und Handlungsschritte beachten:

- Einige der hier aufgeführten Alarme können mithilfe der Bedienungsanleitung behoben werden.
- Nur wenn das Gerät außer Betrieb und ausreichend abgekühlt ist, darf die Feuerraumtür geöffnet werden.
- Bei Tätigkeiten innerhalb der Verkleidung die Stromversorgung vorher unterbrechen (Kaminofen ausschalten und Netzstecker herausziehen).
- Störungen an Bauteilen, die innerhalb der Verkleidung oder des Feuerraums liegen, müssen durch autorisiertes Fachpersonal behoben werden.
- B Warten und vergewissern, dass die Verbrennung der Pellets im Brennertopf beendet ist.
- $\blacktriangleright$  Abkühlen des Kaminofens abwarten.
- Fehler suchen und beseitigen.
- $\blacktriangleright$  Im Brennertopf befindlichen Brennstoff entfernen, bevor ein neuer Zündvorgang gestartet wird.

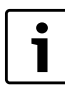

Erklärungen zu den Statusanzeigen in [Kapitel 5.5.7](#page-28-0) auf [Seite 29](#page-28-0).

# **Buderus**

## <span id="page-36-0"></span>**9.2 Fehlzündungen**

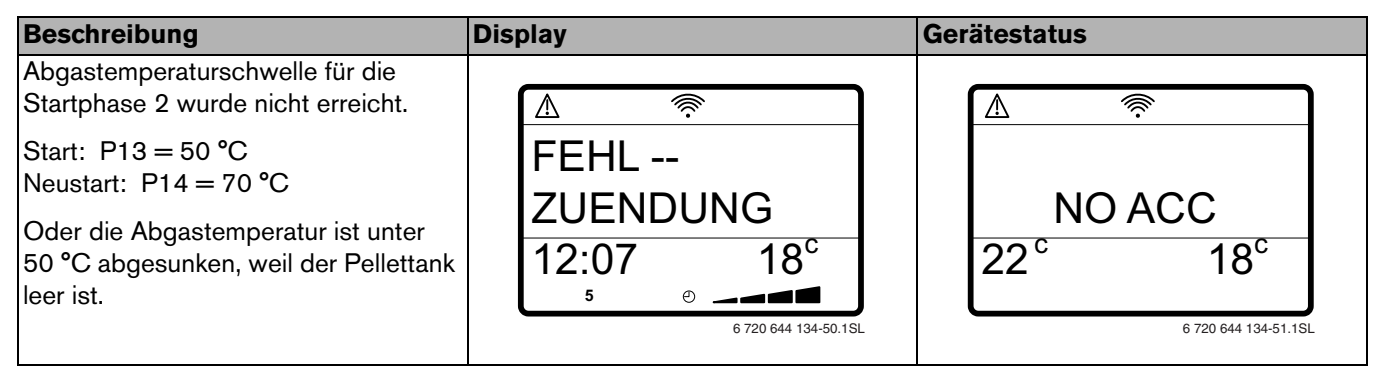

*Tab. 11 Beschreibung Fehlzündungen*

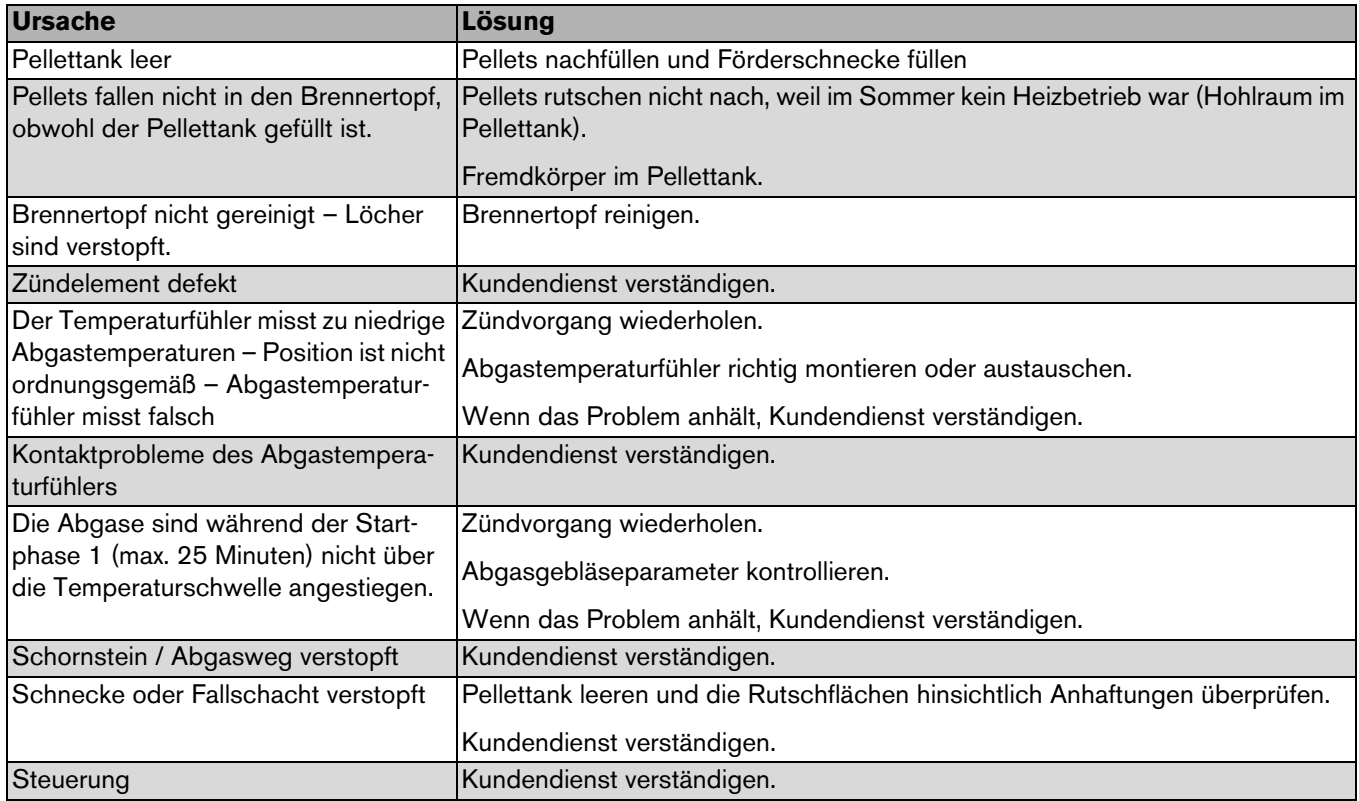

*Tab. 12 Ursache und Lösung Fehlzündungen*

# <span id="page-37-0"></span>**9.3 Türkontaktschalter**

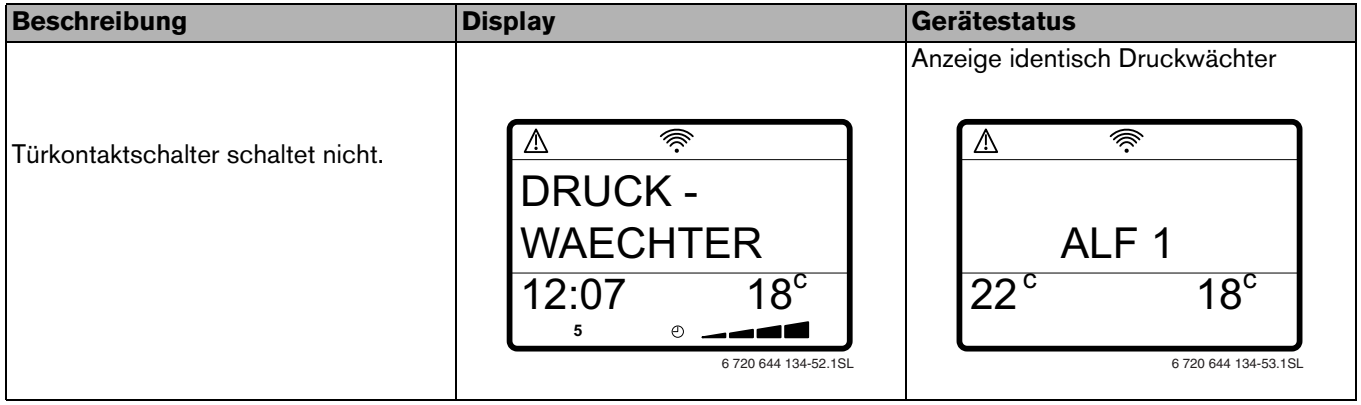

*Tab. 13 Beschreibung Türkontaktschalter*

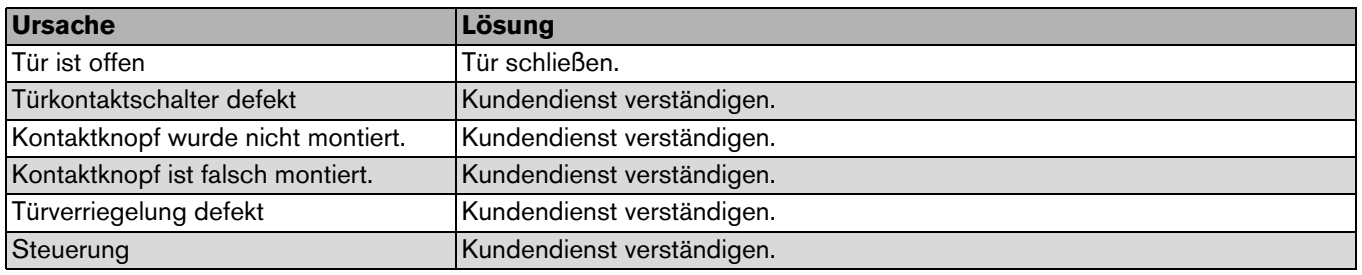

*Tab. 14 Ursache und Lösung Türkontaktschalter*

# <span id="page-37-1"></span>**9.4 Druckwächter ALF 1**

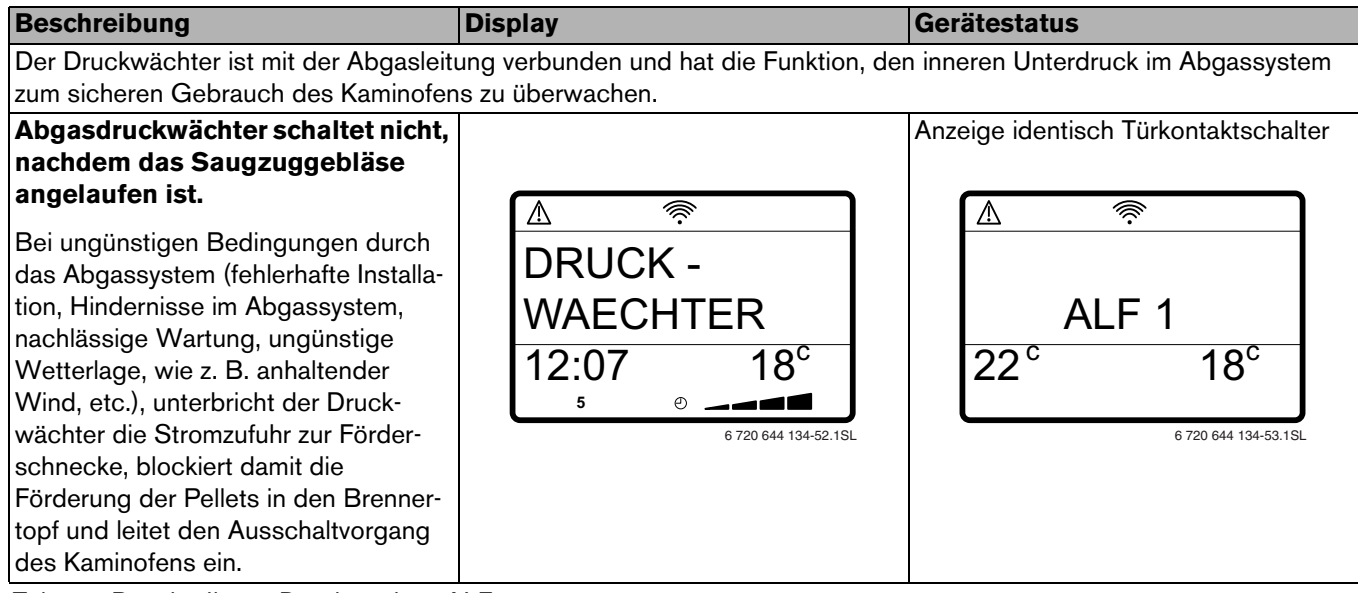

*Tab. 15 Beschreibung Druckwächter ALF 1*

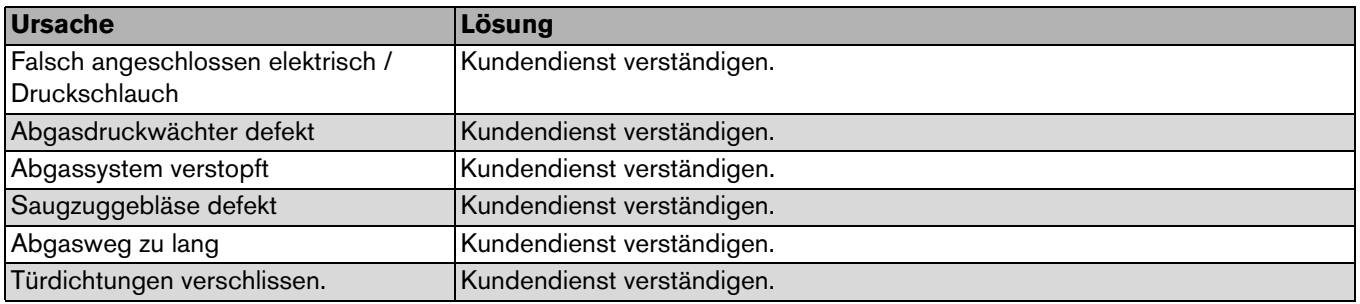

*Tab. 16 Ursache und Lösung Druckwächter ALF 1*

# **Buderus**

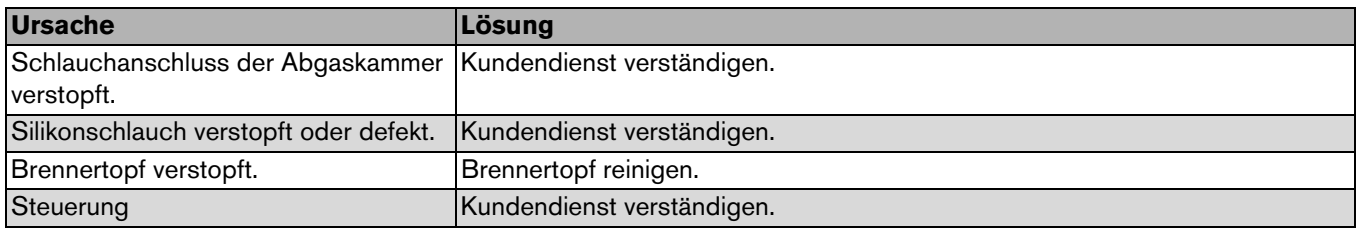

*Tab. 16 Ursache und Lösung Druckwächter ALF 1*

## <span id="page-38-0"></span>**9.5 Druckwächter - ALF 2**

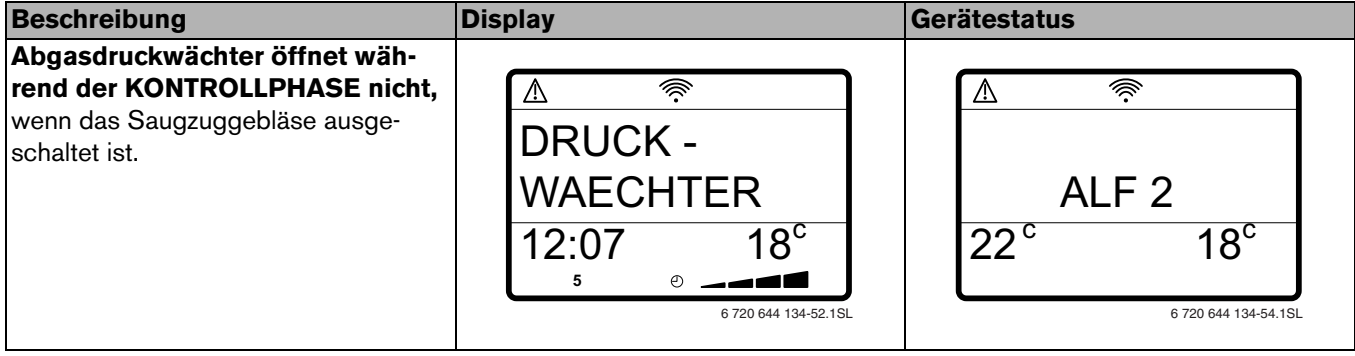

*Tab. 17 Beschreibung Druckwächter - ALF 2*

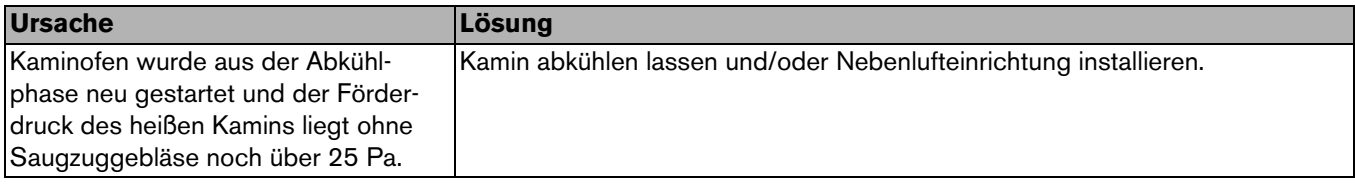

*Tab. 18 Ursache und Lösung Druckwächter - ALF 2*

# <span id="page-39-0"></span>**9.6 STW (Sicherheitstemperaturwächter )**

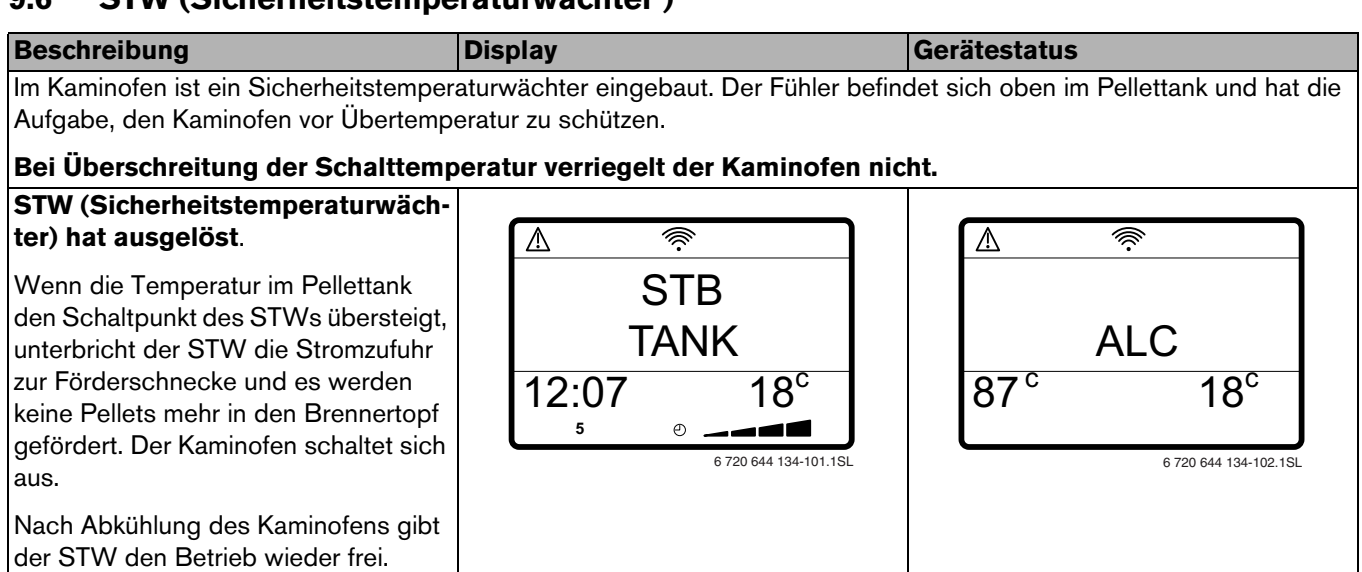

*Tab. 19 Beschreibung STW*

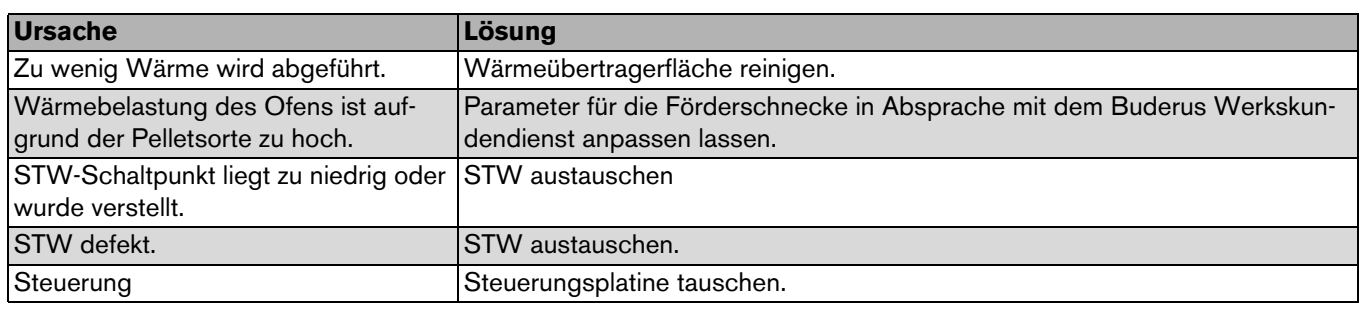

*Tab. 20 Ursache und Lösung STW*

# <span id="page-40-0"></span>**9.7 Abgastemperaturfühler**

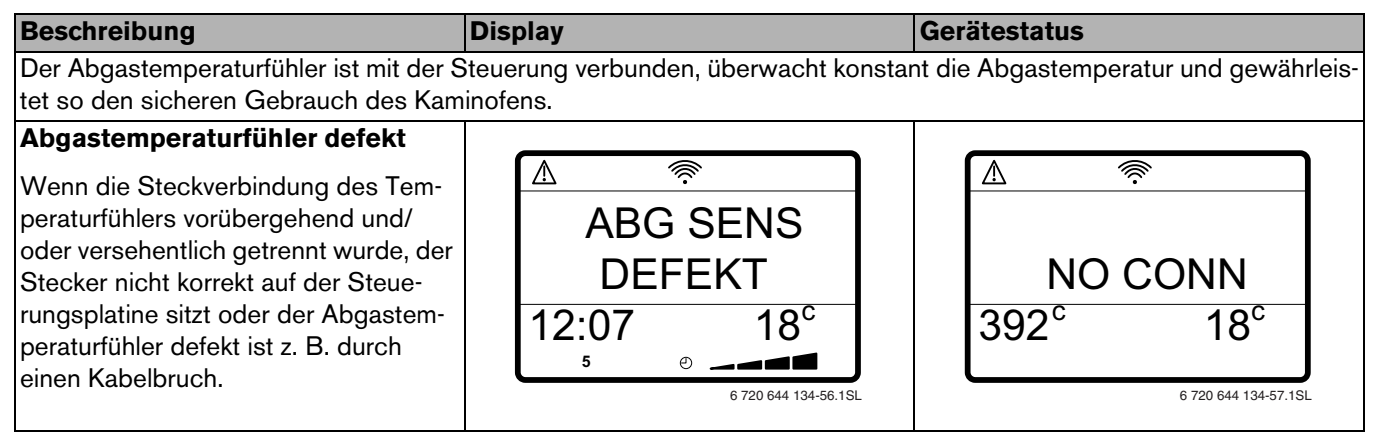

*Tab. 21 Beschreibung Abgastemperaturfühler*

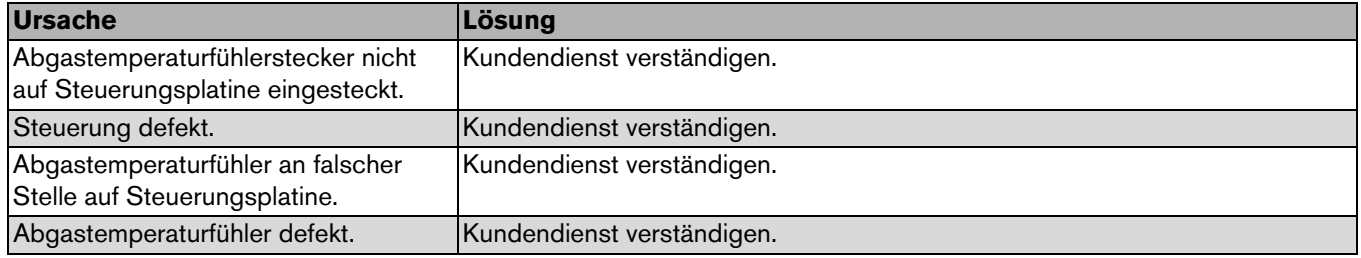

*Tab. 22 Ursache und Lösung Abgastemperaturfühler*

## <span id="page-40-1"></span>**9.8 Abgastemperatur zu hoch**

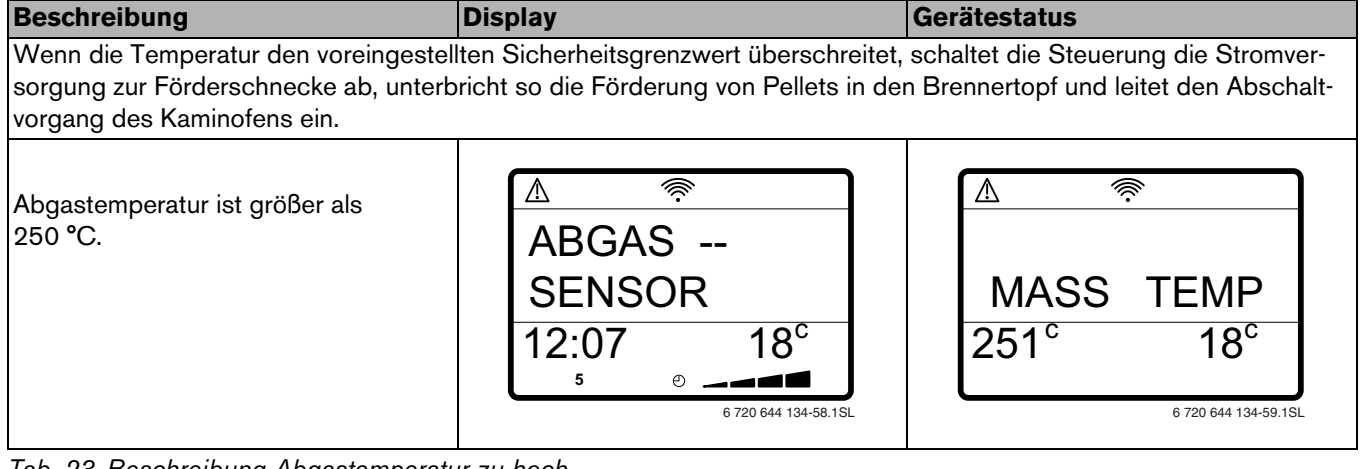

*Tab. 23 Beschreibung Abgastemperatur zu hoch*

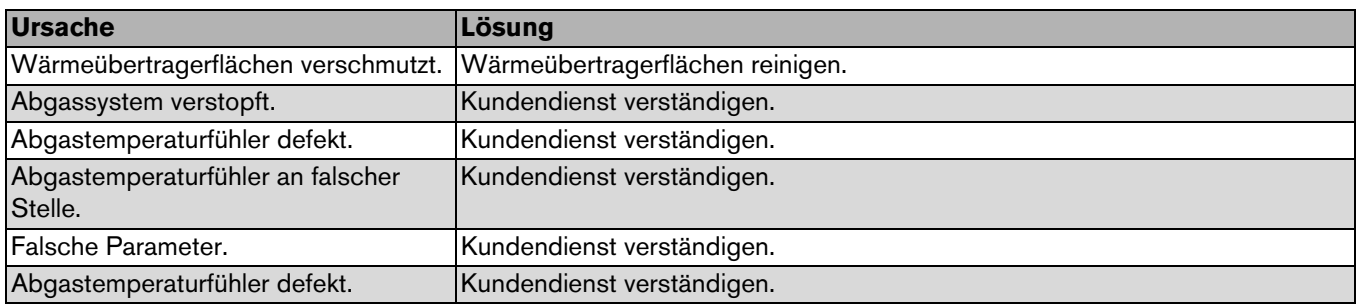

*Tab. 24 Ursache und Lösung Abgastemperatur zu hoch*

### <span id="page-41-0"></span>**9.9 Raumtemperaturfühler**

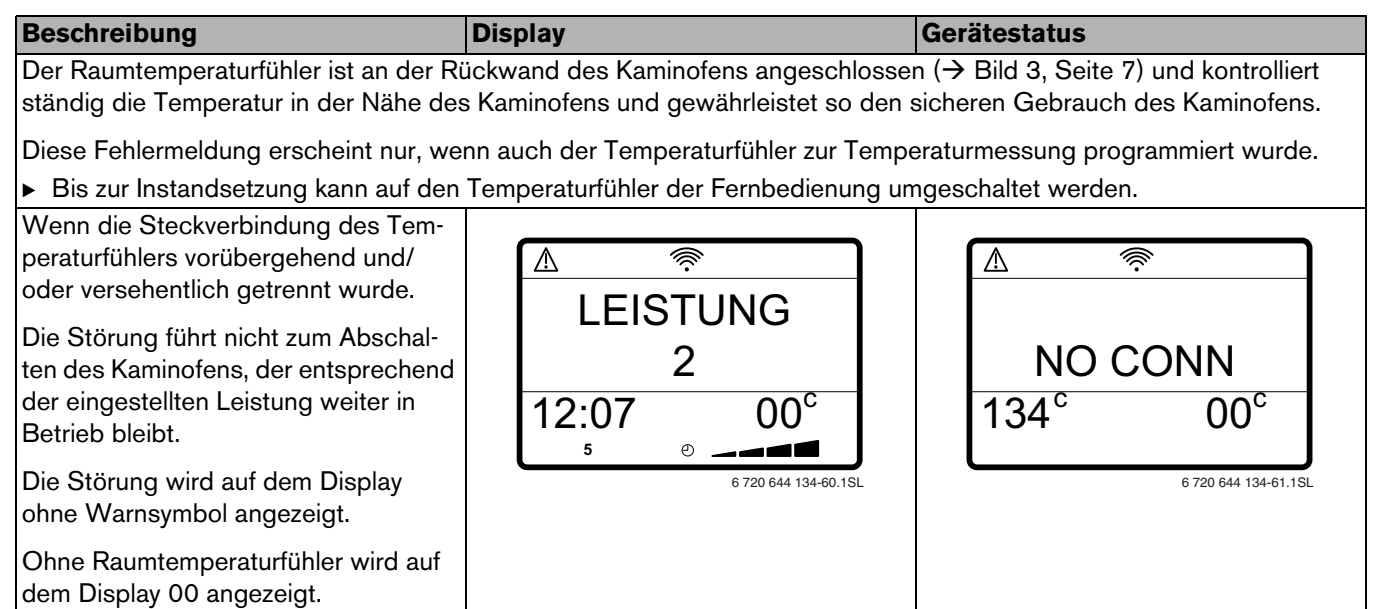

*Tab. 25 Beschreibung Raumtemperaturfühler*

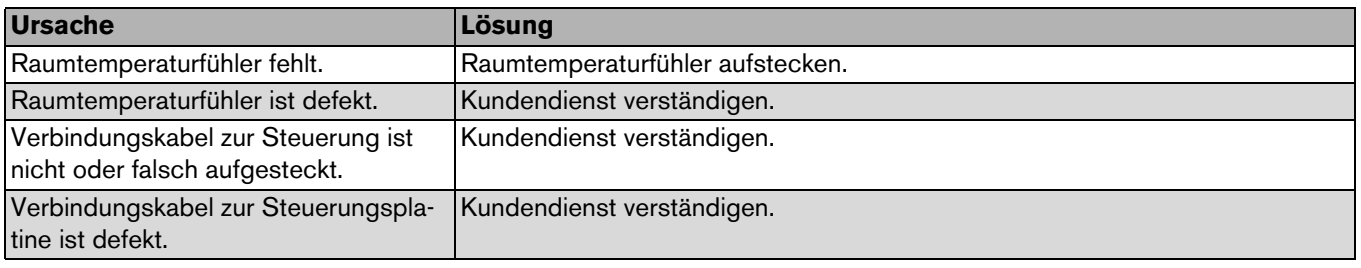

*Tab. 26 Ursache und Lösung Raumtemperaturfühler*

## <span id="page-41-1"></span>**9.10 Störungen ohne Alarm**

#### <span id="page-41-2"></span>**9.10.1 Bedienfeld am Kaminofen leuchtet nicht**

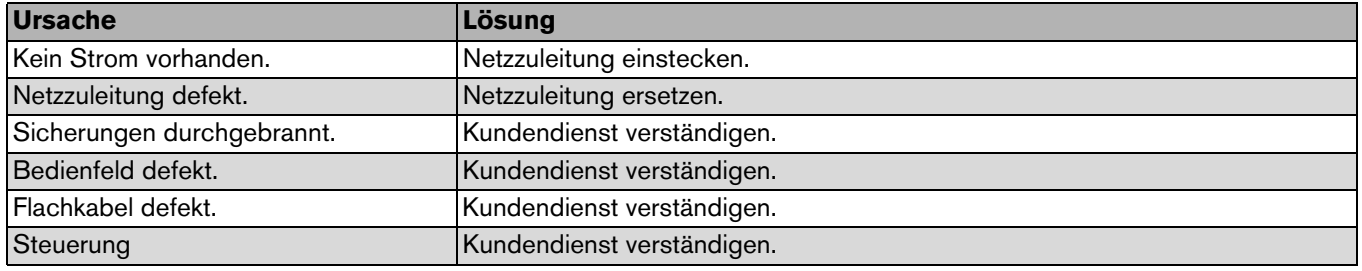

*Tab. 27 Ursache und Lösung Probleme ohne Alarm*

### <span id="page-41-3"></span>**9.10.2 Fernbedienung keine oder unzureichende Funktion**

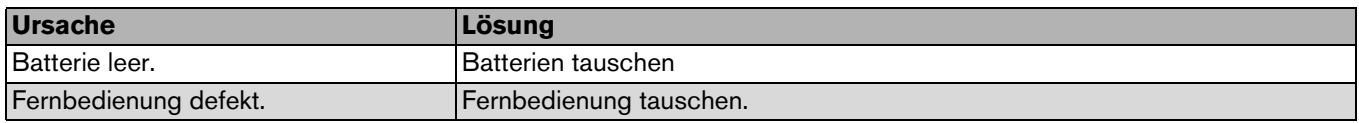

*Tab. 28 Ursache und Lösung Fernbedienung keine oder unzureichende Funktion*

#### <span id="page-42-0"></span>**9.10.3 Flammenbild**

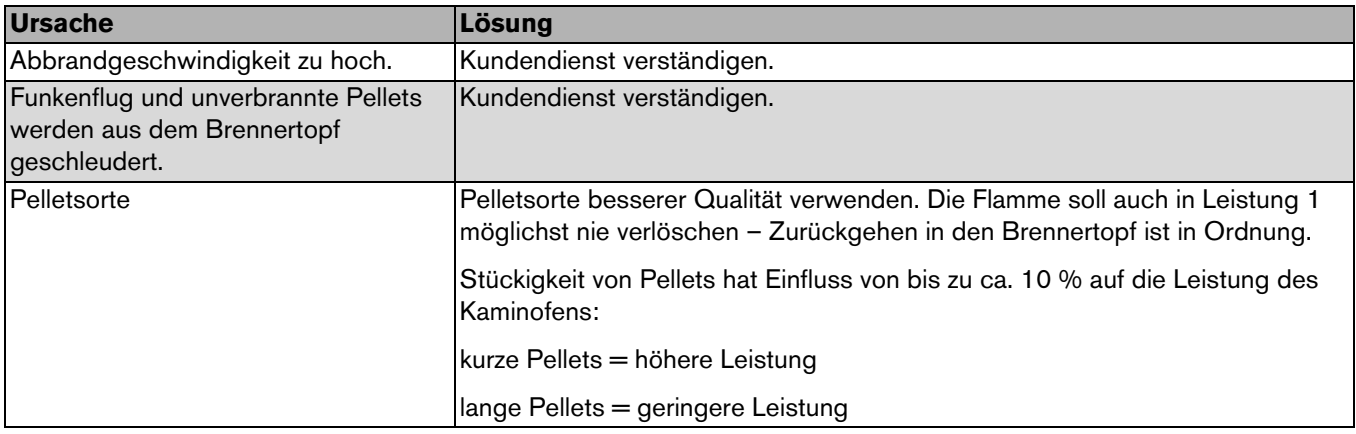

*Tab. 29 Ursache und Lösung Flammenbild*

## <span id="page-42-1"></span>**9.10.4 Kaminofen schaltet nach der Startphase 2 ab**

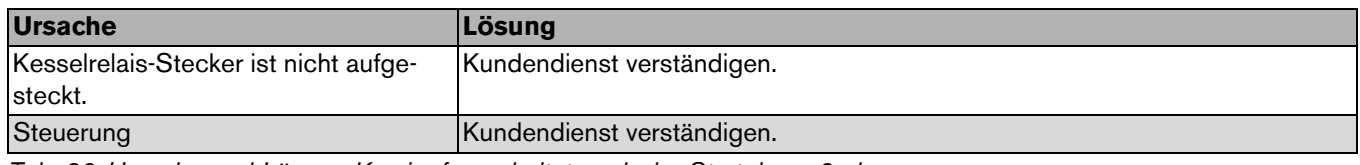

*Tab. 30 Ursache und Lösung Kaminofen schaltet nach der Startphase 2 ab*

### <span id="page-42-2"></span>**9.10.5 Pfeifgeräusche**

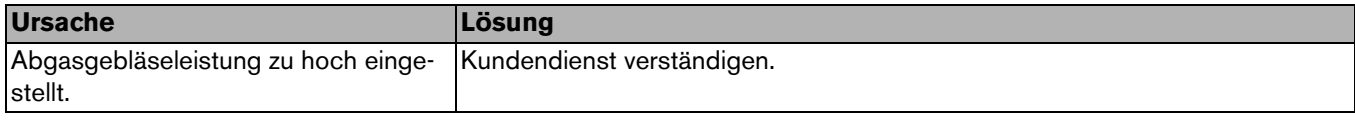

*Tab. 31 Ursache und Lösung Pfeifgeräusche*

#### **Deutschland**

Bosch Thermotechnik GmbH **Buderus Deutschland** Sophienstraße 30-32 D-35576 Wetzlar www.buderus.de info@buderus.de

## Österreich

Buderus Austria Heiztechnik GmbH Karl-Schönherr-Str. 2, A-4600 Wels Technische Hotline: 0810 - 810 - 444 www.buderus.at office@buderus.at

#### **Schweiz**

**Buderus Heiztechnik AG** Netzibodenstr. 36, CH-4133 Pratteln www.buderus.ch info@buderus.ch

#### **Luxemburg**

Ferroknepper Buderus S.A. Z.I. Um Monkeler 20, Op den Drieschen B.P. 201 L-4003 Esch-sur-Alzette Tel. 0035 2 55 40 40-1 - Fax 0035 2 55 40 40-222 www.buderus.lu info@buderus.lu

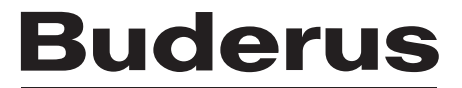